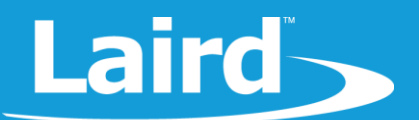

# User Guide Laird OTA VSP Application

*Version 1.0*

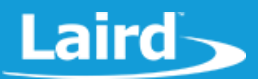

# **REVISION HISTORY**

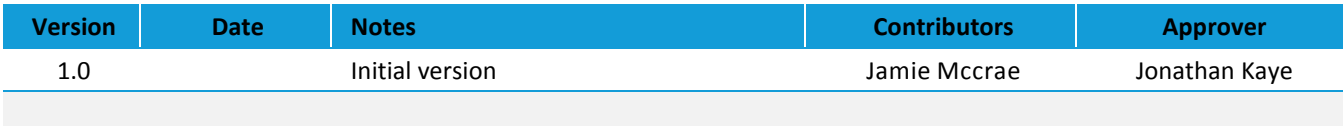

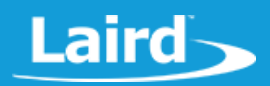

Hong Kong: +852 2923 0610

# **CONTENTS**

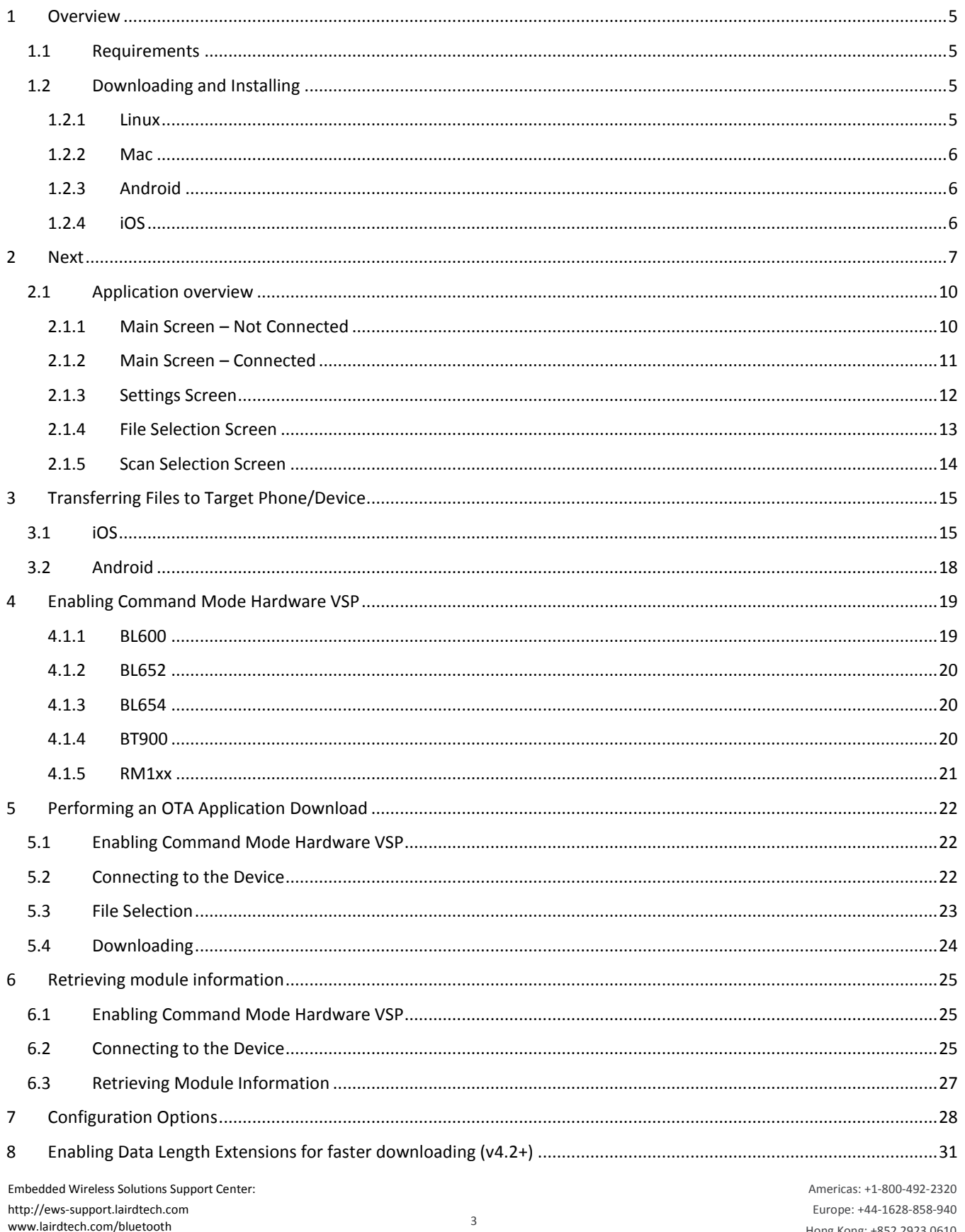

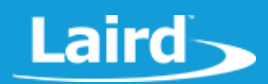

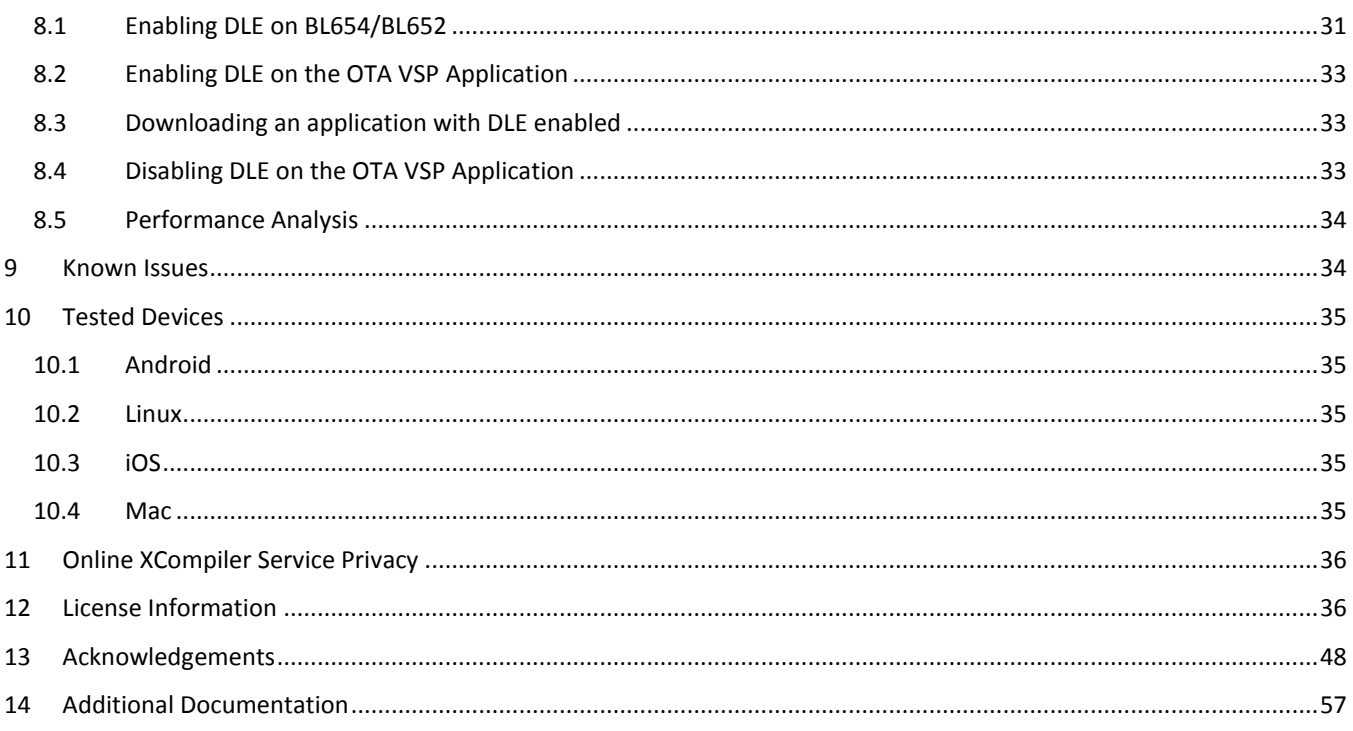

# <span id="page-4-0"></span>**1 OVERVIEW**

The Laird OTA VSP application is a cross-platform open-source utility that allows for XCompilation and loading of *smart*BASIC application files to Laird's range of wireless Bluetooth modules including the BL600, BT900, BL652, BL654, and RM1xx products. This user guide describes how to use the application to program a module and explains the functionality offered by the application.

# <span id="page-4-1"></span>**1.1 Requirements**

The requirements for using this application are shown in [Table 1.](#page-4-4)

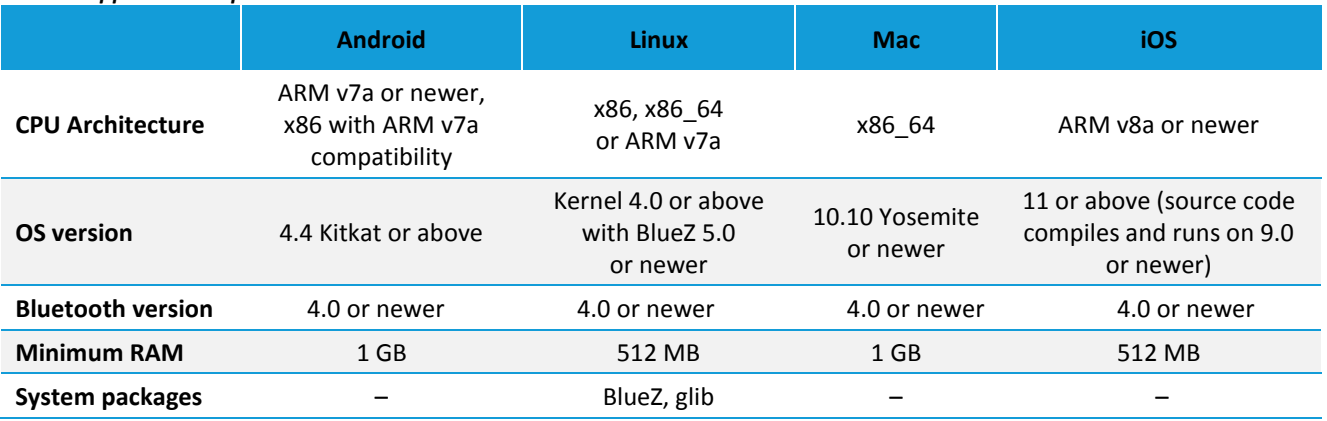

<span id="page-4-4"></span>*Table 1: Application requirements*

Laird offers a Bluetooth v4.2 USB adapter for Android and Linux devices, the BT851. Further details on the BT851 adapter can be found on the product page: <https://www.lairdtech.com/products/bt850-usb-ble-module>

# <span id="page-4-2"></span>**1.2 Downloading and Installing**

The Laird OTA VSP application can be found on the iOS and Android application stores. Search for *Laird OTA VSP* to find and install it.

#### <span id="page-4-3"></span>**1.2.1 Linux**

To install on Linux, follow these steps:

- 1. Download the latest version from the Releases page on the Github project page: [https://github.com/LairdCP/Laird\\_OTA\\_VSP/releases](https://github.com/LairdCP/Laird_OTA_VSP/releases)
- 2. Open a terminal utility and change directory to the folder in which the file was downloaded to:

```
cd Downloads
```
3. Extract the archive:

```
tar xf OTA VSP.tar.gz
```
4. Qt-based Bluetooth applications need a special permissions flag set to retrieve the type of address when scanning for device. To set this permission, the executable must not be on a temporary file system or one that prohibits use of setuid. You must enable this permission using the system's root account and the full patch to the executable (relative paths do not work):

```
sudo setcap cap net admin,cap net raw+eip /home/user/Downloads/OTA VSP
<enter user password>
```
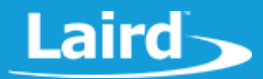

Or

```
su
<enter root password>
setcap cap net admin, cap net raw+eip /home/user/Downloads/OTA_VSP
exit
```
The application can now be launched:

./OTA\_VSP

If you see a message similar to the following in the terminal when launching the application, the permission flag was not set and connecting to devices will not work:

```
qt.bluetooth.bluez: Missing CAP_NET_ADMIN permission. Cannot determine 
whether a found address is of random or public type.
```
Ensure that the executable is located on a drive that supports setuid and that the flag is set. You can verify that the flag is properly set using the following:

getcap /home/user/Downloads/OTA\_VSP

#### <span id="page-5-0"></span>**1.2.2 Mac**

To install on Mac, follow these steps:

- 1. Download the latest version from the Releases page on the Github project page: [https://github.com/LairdCP/Laird\\_OTA\\_VSP/releases](https://github.com/LairdCP/Laird_OTA_VSP/releases)
- 2. Mount the archive and drag the application file to the Applications folder or any other location (such as the Desktop).

The application can now be launched like any other application.

Upon attempting to launch the application, Gatekeeper might show a warning message saying that application execution was denied, to allow execution…

<TODO>

#### <span id="page-5-1"></span>**1.2.3 Android**

The Laird OTA VSP application can be installed directly from the google play store by using the following link:

 $<$ TODO $>$ 

Alternatively, the latest version of the APK can be found on the Github releases page: [https://github.com/LairdCP/Laird\\_OTA\\_VSP/releases](https://github.com/LairdCP/Laird_OTA_VSP/releases)

#### <span id="page-5-2"></span>**1.2.4 iOS**

The Laird OTA VSP application can be installed directly from the App Store by using the following link:

 $<$ TODO $>$ 

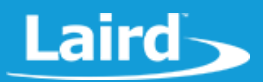

# <span id="page-6-0"></span>**2 NEXT**

Upon opening the application on Android, a dialogue box requests access to the device's coarse location and external file access. These are required to use Bluetooth functionality. To access files on the device to be transferred to the target modules, accept both options by tapping the **Allow** [\(Figure 1](#page-6-1) and [Figure 2\)](#page-6-2).

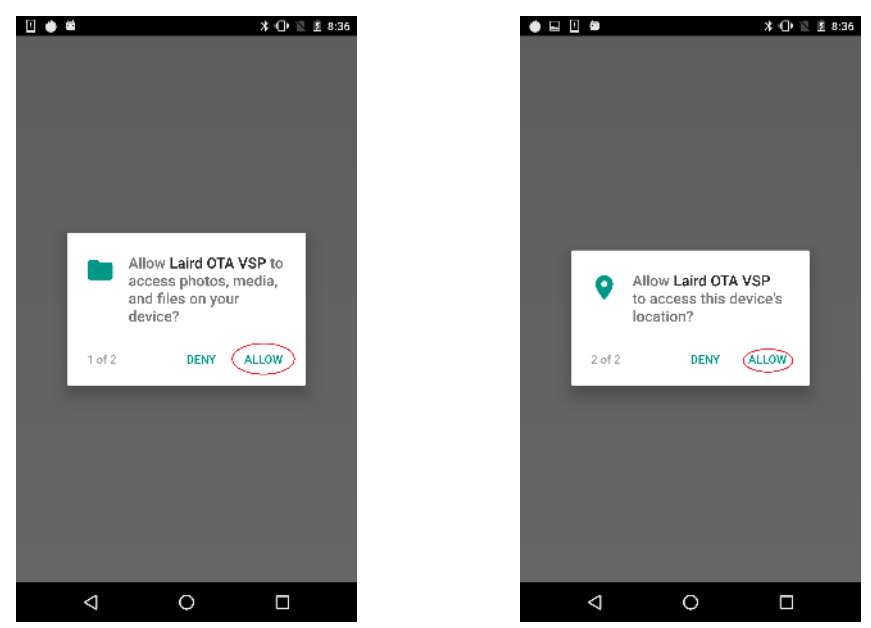

<span id="page-6-2"></span><span id="page-6-1"></span>*Figure 1: Read file permission Figure 2: Coarse location permission*

If either permission request is denied, then the application is non-functional [\(Figure 3\)](#page-6-3).

<span id="page-6-3"></span>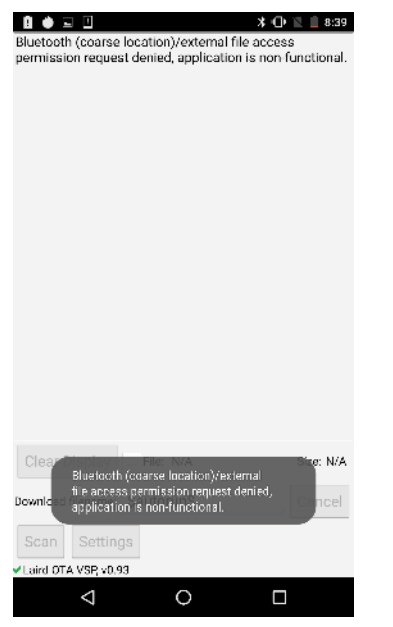

*Figure 3: Permission denied, application non-functional*

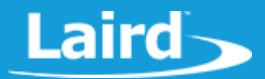

If this occurs, you will need to grant permission by doing the following:

1. From the Settings application, tap **Apps** [\(Figure 4\)](#page-7-0).

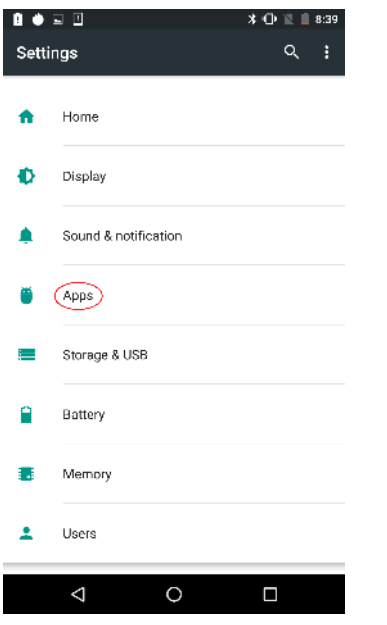

*Figure 4: Settings view*

<span id="page-7-0"></span>2. Scroll down and tap **Laird OTA VSP** [\(Figure 5\)](#page-7-1).

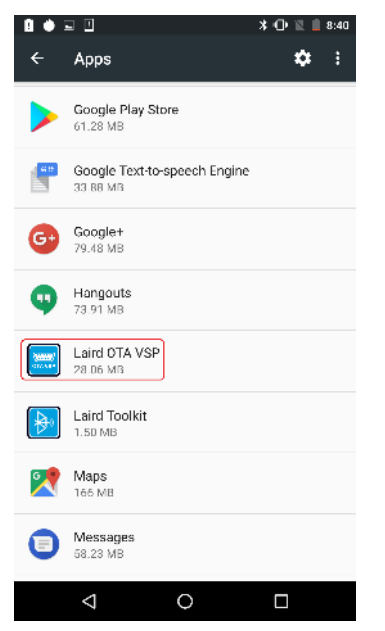

<span id="page-7-1"></span>*Figure 5: Apps view*

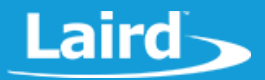

3. From Laird OTA VSP, tap **Permissions** [\(Figure 6\)](#page-8-0).

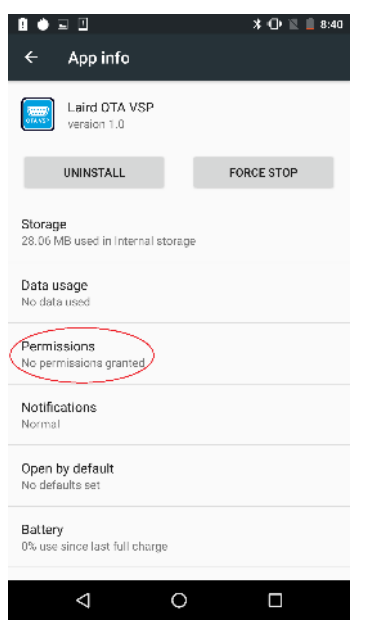

*Figure 6: App settings view*

<span id="page-8-0"></span>4. Ensure both permission requests are allowed [\(Figure 7\)](#page-8-1).

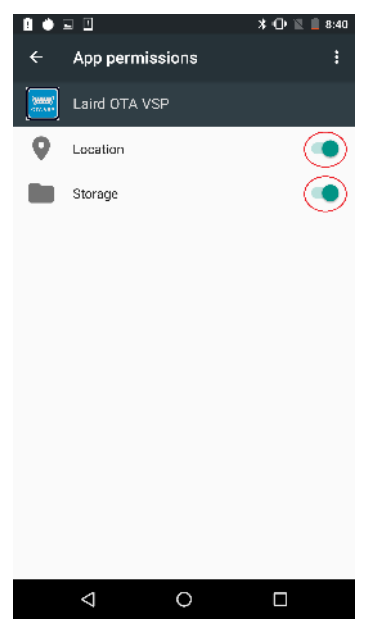

*Figure 7: Permissions view*

<span id="page-8-1"></span>The application should now function properly.

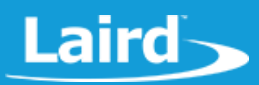

## <span id="page-9-0"></span>**2.1 Application overview**

The following images detail the elements of the user interface in each state of the application.

#### <span id="page-9-1"></span>**2.1.1 Main Screen – Not Connected**

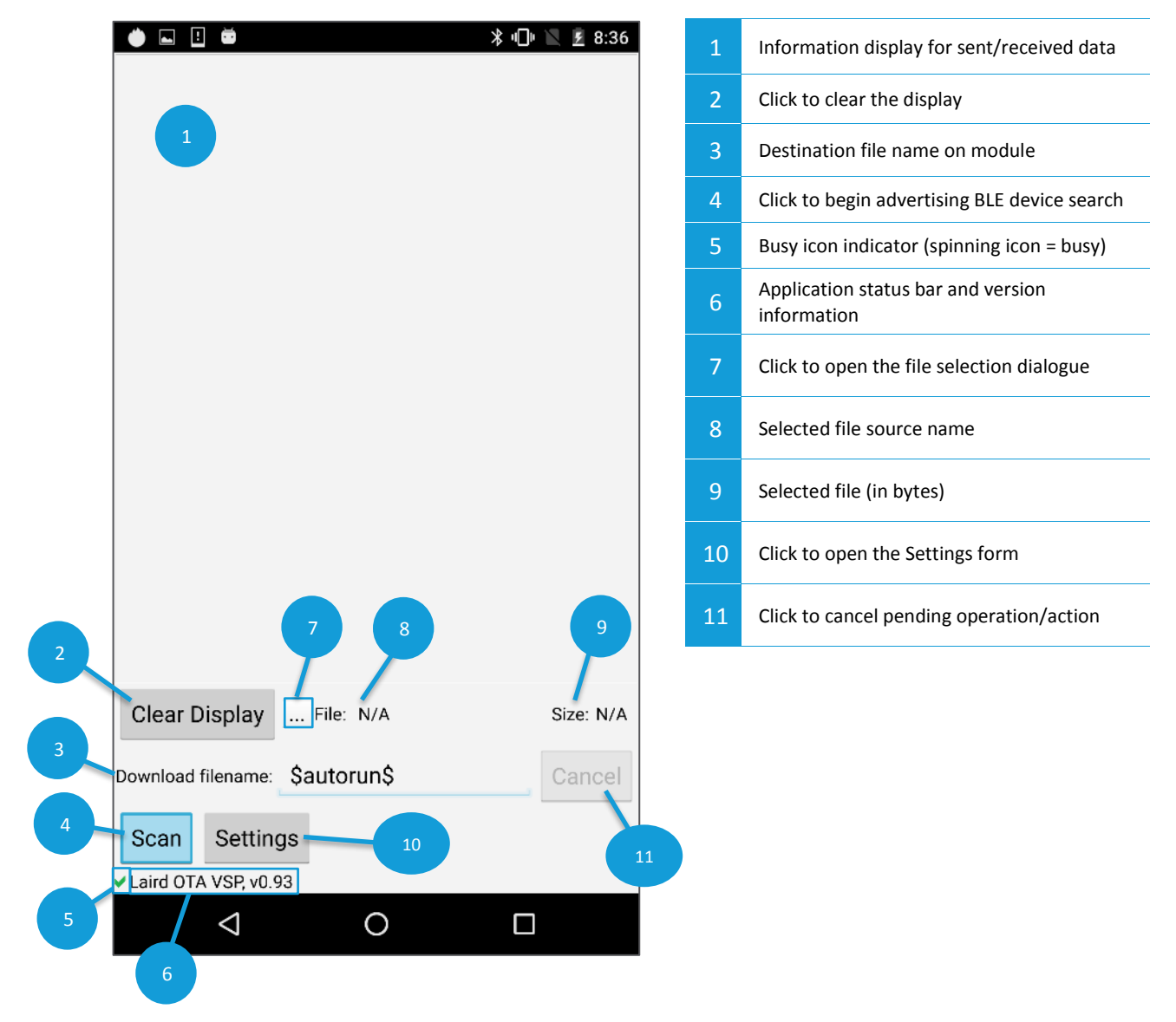

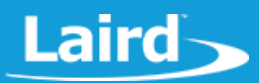

 $\overline{\phantom{0}}$ 

#### <span id="page-10-0"></span>**2.1.2 Main Screen – Connected**

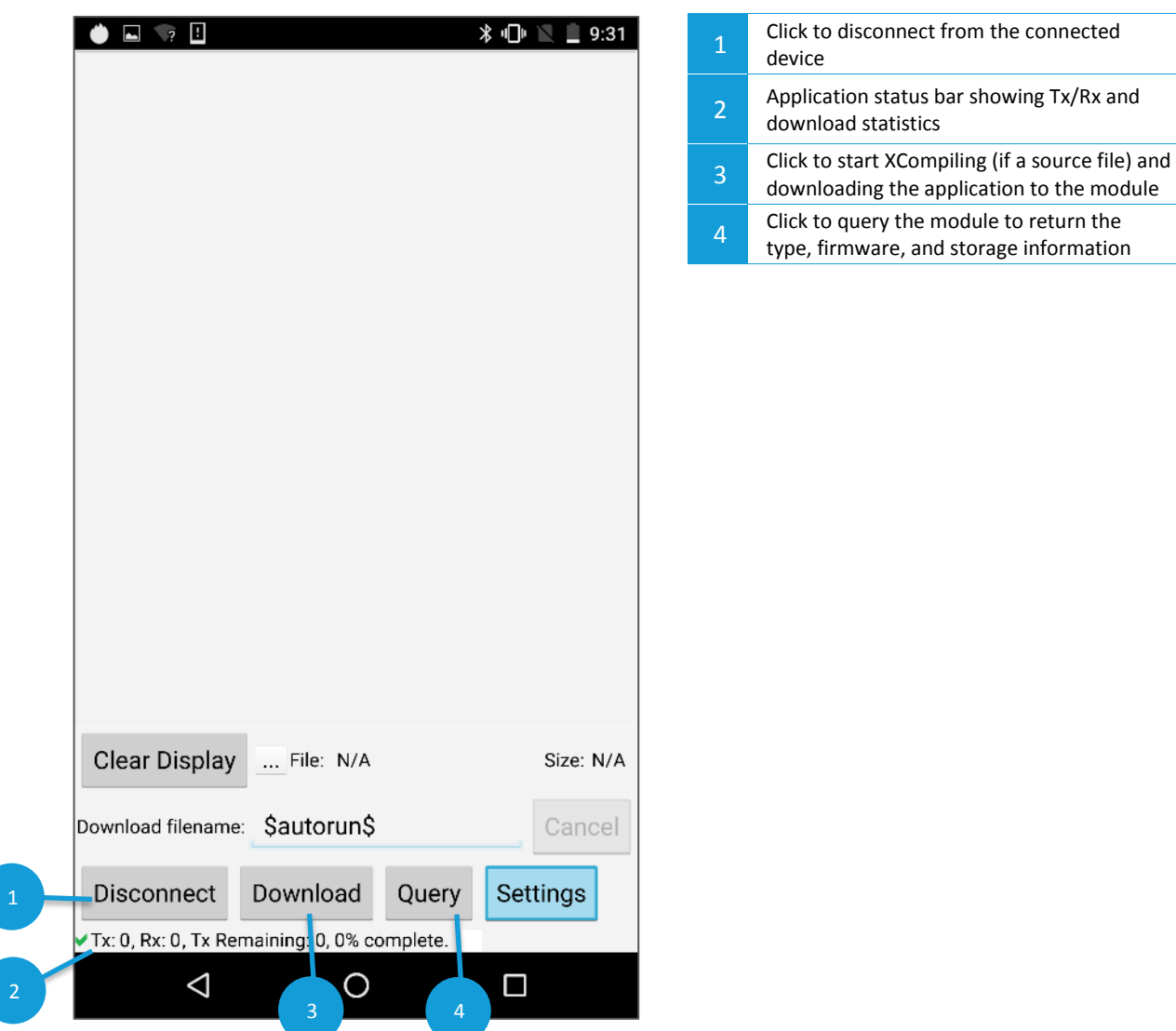

# Laird $\mathbf{\mathbf{\mathbf{}}}\blacksquare$

#### <span id="page-11-0"></span>**2.1.3 Settings Screen**

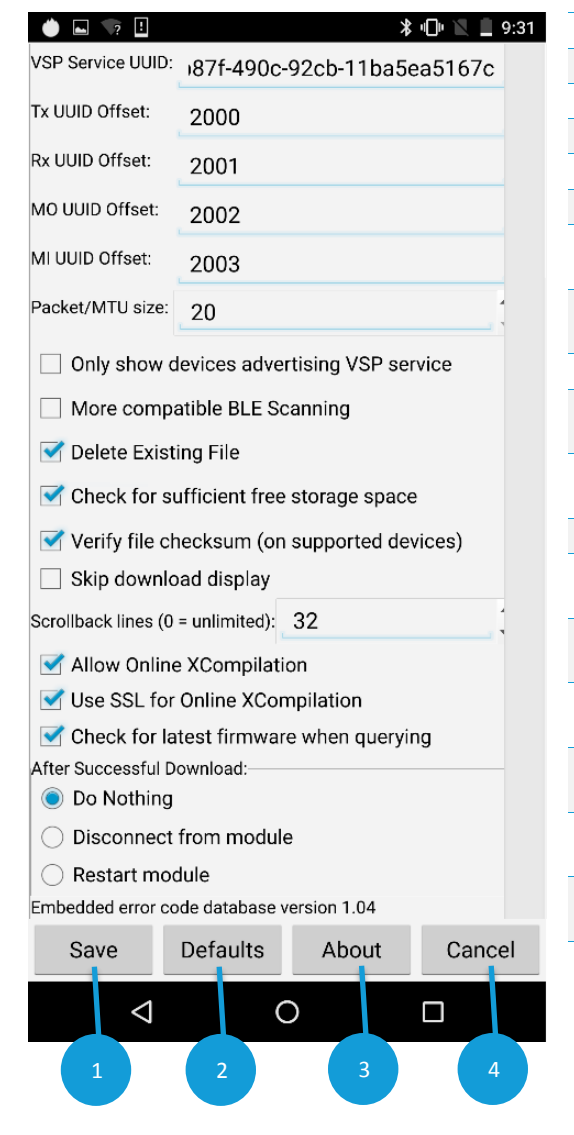

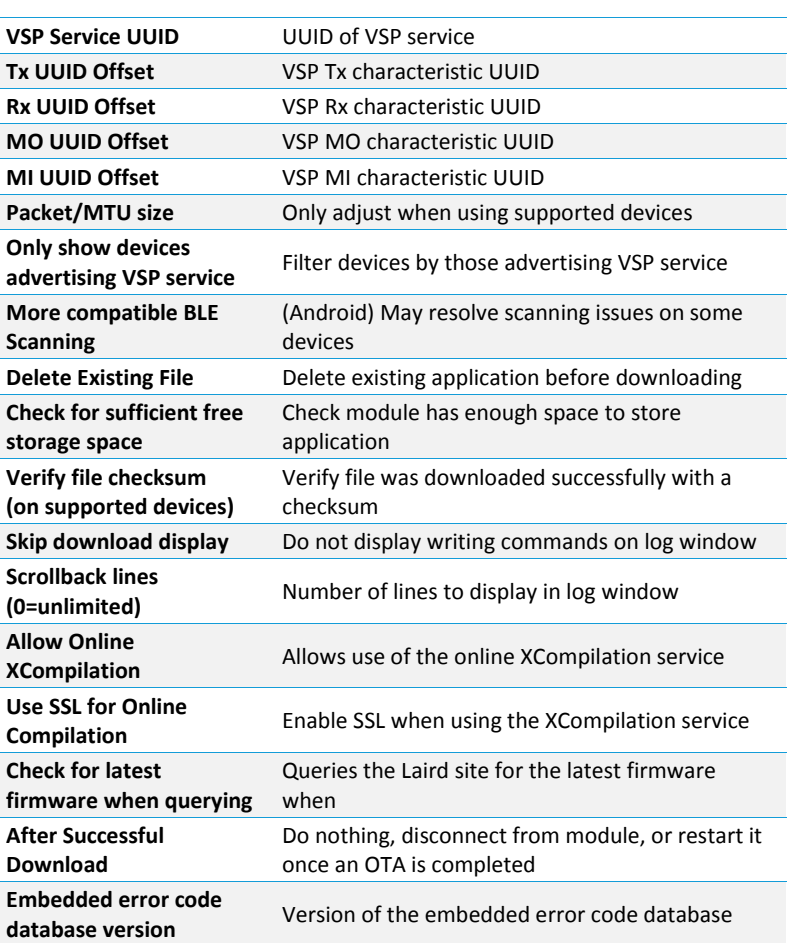

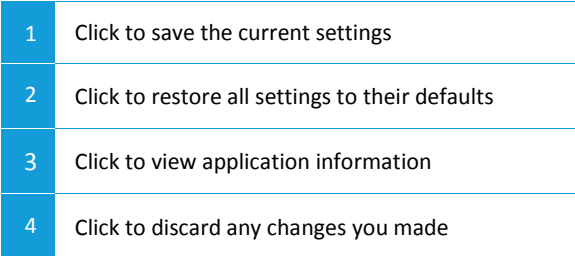

![](_page_12_Picture_1.jpeg)

#### <span id="page-12-0"></span>**2.1.4 File Selection Screen**

![](_page_12_Picture_78.jpeg)

![](_page_13_Picture_1.jpeg)

#### <span id="page-13-0"></span>**2.1.5 Scan Selection Screen**

![](_page_13_Picture_71.jpeg)

![](_page_14_Picture_1.jpeg)

# <span id="page-14-0"></span>**3 TRANSFERRING FILES TO TARGET PHONE/DEVICE**

The OTA VSP application supports *smart*BASIC source files (.txt and .sb file extensions) and XCompiled *smart*BASIC applications (.uwc file extension). On Linux/Mac, a file selection dialogue allows a file to be opened from any directory on the computer or a network drive (if mounted). For mobile devices however, the files must be transferred to the device to use them.

## <span id="page-14-1"></span>**3.1 iOS**

Use the application storage function from iTunes to transfer files directly to the application. To do this, follow these steps:

- 1. Connect your iOS device (with the Laird OTA VSP application pre-installed) to your PC.
- 2. Open iTunes and select the iOS device button [\(Figure 8\)](#page-14-2).

![](_page_14_Picture_8.jpeg)

*Figure 8: Selecting the iOS device*

<span id="page-14-2"></span>3. From the iOS device view, select **File Sharing** [\(Figure 9\)](#page-14-3):

![](_page_14_Picture_11.jpeg)

*Figure 9: Selecting the file sharing option*

<span id="page-14-3"></span>4. In the file sharing view, find and select **Laird OTA VSP** from the applications with file sharing abilities [\(Figure 10\)](#page-15-0). From this view, you can manage files available to the application.

![](_page_15_Picture_1.jpeg)

#### **File Sharing**

The apps listed below can transfer documents between your iPad and this computer.

![](_page_15_Picture_103.jpeg)

*Figure 10: Selecting the Laird OTA VSP application*

<span id="page-15-0"></span>5. Click **Add** to transfer a file from the PC to the iOS device [\(Figure 11\)](#page-15-1).

![](_page_15_Picture_104.jpeg)

*Figure 11: Adding a file to the application*

- <span id="page-15-1"></span>6. Navigate to the file location on the computer and select the file to add it to your iOS device. Both *smart*BASIC source files (.sb/.txt) and applications (.uwc) files can be added.
- 7. Once finished, click **Done** in the bottom right of the iTunes window [\(Figure 12\)](#page-15-2).

![](_page_15_Picture_105.jpeg)

<span id="page-15-2"></span>*Figure 12: Finished adding files*

![](_page_16_Picture_1.jpeg)

8. Eject the iOS device from the PC as shown in [\(Figure 13\)](#page-16-0).

You can now open the application and use it with the transferred files, as desired.

| $\rightarrow$<br>Music<br>$\,<$ | ٥ |                |
|---------------------------------|---|----------------|
| Library                         |   |                |
| <b>Recently Added</b>           |   |                |
| <b>Artists</b>                  |   |                |
| <b>Albums</b><br><b>n</b>       |   |                |
| Songs                           |   |                |
| Genres                          |   |                |
| <b>Devices</b>                  |   |                |
| Andrew's iPad                   | ( | <b>Music</b>   |
| <b>Music</b>                    |   |                |
| <b>Movies</b>                   |   |                |
| <b>TV Shows</b>                 |   | Songs and vide |
|                                 |   |                |

*Figure 13: Ejecting the attached iOS device*

<span id="page-16-0"></span>Alternatively, the OTA VSP client supports selecting files from external applications using the *Open with…* file action. This allows you to select *smart*BASIC source and application files from cloud storage applications, email clients, and many other types of applications.

To use this feature, follow these steps:

1. Select the desired file from the application and select **open with Laird OTA VSP**.

If there is only an *Open with…* option, select this and then select **Laird OTA VSP**. (refer t[o Figure 14](#page-16-1) and [Figure 15\)](#page-16-2).

![](_page_16_Picture_10.jpeg)

<span id="page-16-2"></span>![](_page_16_Picture_11.jpeg)

<span id="page-16-1"></span>*Figure 14: Using "Open In..." Option Figure 15: Opening file in OTA VSP application*

Once the application opens, you should see that the file is loaded and is ready for XCompilation/download. If an error occurs whilst attempting to open the file, the error message will display.

![](_page_17_Picture_1.jpeg)

## <span id="page-17-0"></span>**3.2 Android**

Android has a plugin-based file selection system which allows a file on the device to be chosen. Other applications can also add selection locations for selecting files from cloud service providers (such as OneDrive, Dropbox, and Google Drive). To use these providers, you must install the application from the play store and configure it with your user account details – you can then choose it from the file viewer.

Alternatively, files can be stored on the Android device's filesystem. To transfer files to the device, follow these steps:

- 1. Plug it into a computer with a USB cable. A notification displays which may indicate that the device is in a charging mode.
- 2. Select USB for charging [\(Figure 16\)](#page-17-1).

![](_page_17_Picture_7.jpeg)

*Figure 16: Switching USB modes*

<span id="page-17-1"></span>3. Select **File transfers** (**Error! Reference source not found.** )to allow file system access from the connected computer.

![](_page_17_Picture_10.jpeg)

*Figure 17: Switching to file transfer mode*

A drive displays on the computer under the list of portable devices [\(Figure 18\)](#page-18-2). We recommend that you create a unique directory within this drive for the OTA files that you transfer [\(Figure 19\)](#page-18-3).

![](_page_18_Picture_1.jpeg)

![](_page_18_Picture_159.jpeg)

<span id="page-18-3"></span><span id="page-18-2"></span>*Figure 18: Android filesystem attached to PC Figure 19: smartBASIC files on Android device*

# <span id="page-18-0"></span>**4 ENABLING COMMAND MODE HARDWARE VSP**

The first step to communicating with a module using VSP is to enable command mode hardware VSP. Unlike software VSP (which can be used as part of an application), hardware VSP is entered at startup by the firmware.

There are two types of VSP:

- Bridge mode All data sent/received over VSP is transmitted to the UART without any interpretation by the module.
- Command mode The VSP interface acts as a second transparent UART interface which allows commands to be issued as if the module's UART is connected to a PC in interactive mode.

The steps for entering command mode hardware VSP depend upon the module used. VSP can be enabled on Laird's DVK development boards or on customer designs if the required pins can be set to the required state.

#### <span id="page-18-1"></span>**4.1.1 BL600**

To enable command mode VSP on the BL600 [\(Figure 20\)](#page-18-4):

- SIO  $\overline{7}$  must be bridged to Vcc,
- The autorun pin (SIO 28) must be set to nAutoRUN (low)
- **.** If using OTA on a DVK, the USB DTR Autorun pin on CON12 must be switched off

<span id="page-18-4"></span>![](_page_18_Picture_16.jpeg)

*Figure 20: BL600 DIP switch and jumper positions*

Americas: +1-800-492-2320 Europe: +44-1628-858-940 Hong Kong: +852 2923 0610

![](_page_19_Picture_1.jpeg)

#### <span id="page-19-0"></span>**4.1.2 BL652**

To enable command mode VSP on the BL652:

- Autorun (SIO\_13) must be set low
- SIO\_2 must be set high

This is achieved on the DVK by removing the jumper from J12 and putting a jumper on J5 as shown in [Figure 21.](#page-19-3)

![](_page_19_Picture_7.jpeg)

*Figure 21: BL652 jumper positions*

#### <span id="page-19-3"></span><span id="page-19-1"></span>**4.1.3 BL654**

To enable command mode VSP on the BL654:

- Autorun (SIO\_35) must be set low
- SIO\_2 must be set high

This is achieved on the DVK by removing the jumper from J12 and putting a jumper on J5 as shown in [Figure 22.](#page-19-4)

![](_page_19_Figure_14.jpeg)

<span id="page-19-4"></span>*Figure 22: BL654 jumper positions*

#### <span id="page-19-2"></span>**4.1.4 BT900**

To enable command mode VSP on the BT900 [\(Figure 23\)](#page-19-5):

- The nAutoRun pin (SIO\_22) must be set low (autorun)
- **•** SIO 19 set low (use a jumper wire on the DVK)
- If using OTA on a DVK, the USB\_DTR Autorun pin on CON12 must be switched off

<span id="page-19-5"></span>![](_page_19_Picture_21.jpeg)

*Figure 23: BT900 DIP switch and jumper positions*

![](_page_20_Picture_1.jpeg)

#### <span id="page-20-0"></span>**4.1.5 RM1xx**

Although there are two types of firmware on the RM1xx, only the peripheral firmware supports VSP mode. You can convert a module with the central firmware to one with peripheral firmware by using either a Laird QPK or a Segger JLink. See the Programming RM1xx Modules with the QPK-NRF5x-01 application note which is available from the RM1xx product page of the Laird website – <https://www.lairdtech.com/products/rm1xx-lora-modules>

To enable hardware command mode VSP on the RM1xx:

- Set Autorun (SIO\_25) low
- Set SIO\_28 high
- For the DVK, remove the DTR jumper from J10, place a jumper on J12 pins 1-2 and connect pin 1 of J6 to V $_{cc}$  (3v3) as shown i[n Figure 24.](#page-20-1)

<span id="page-20-1"></span>![](_page_20_Picture_8.jpeg)

*Figure 24: RM1xx jumper positions*

![](_page_21_Picture_1.jpeg)

# <span id="page-21-0"></span>**5 PERFORMING AN OTA APPLICATION DOWNLOAD**

## <span id="page-21-1"></span>**5.1 Enabling Command Mode Hardware VSP**

Please follow the section labelled [Enabling Command Mode Hardware VSP](#page-18-0) to enabled command mode hardware VSP on your target module before proceeding with the next step.

# <span id="page-21-2"></span>**5.2 Connecting to the Device**

To connect the device, follow these steps:

- 1. After enabling VSP, open the Laird OTA VSP application.
- 2. Apply power to the module (or press the reset button on the board if it already has power).
- 3. Start scanning for devices by clicking **Scan**. Your module name should appear in the list of devices [\(Figure 25\)](#page-21-3).
- **Note:** VSP advertises for ten seconds after the module starts. You may need to press the reset button to restart advertising.
	- 4. Select the target device and click **Connect**. The application will attempt to connect to the selected module.

<span id="page-21-3"></span>![](_page_21_Picture_12.jpeg)

*Figure 25: Target module selected*

![](_page_22_Picture_1.jpeg)

# <span id="page-22-0"></span>**5.3 File Selection**

To properly select a file, follow these steps:

1. Once connected to the module, select a file to load by clicking **…** [\(Figure 26\)](#page-22-1).

![](_page_22_Picture_109.jpeg)

<span id="page-22-1"></span>*Figure 26: Connected to module*

2. Select between loading a file off the local device or downloading a file from an internet location [\(Figure 27\)](#page-22-2).

![](_page_22_Picture_110.jpeg)

*Figure 27: File type selection*

<span id="page-22-2"></span>3. Select local file and click **OK**.

On Linux/Mac, this opens a generic file selection dialog. On Android, this opens the Android file selection dialog [\(Figure 28\)](#page-23-1). The top left lines display a list of file providers (local device or cloud service providers).

![](_page_23_Picture_1.jpeg)

4. Navigate to the desired file and select the application.

![](_page_23_Picture_3.jpeg)

*Figure 28: Android file selector*

# <span id="page-23-1"></span><span id="page-23-0"></span>**5.4 Downloading**

To download the selected file, click **Download**.

**Note:** Prior to download, the application filename, when saved to the module, can be customized by editing the *Download filename* [\(Figure 29\)](#page-23-2).

|                                               | Clear Display  File: i2cscan.sb | Size: 4264 |  |  |
|-----------------------------------------------|---------------------------------|------------|--|--|
| Download filename: (2cscart)                  |                                 | Cancel     |  |  |
| Disconnect                                    | Download<br>Query               | Settings   |  |  |
| ✔ Tx: 0, Rx: 0, Tx Remaining: 0, 0% complete. |                                 |            |  |  |
|                                               |                                 |            |  |  |

<span id="page-23-2"></span>*Figure 29: File selected, ready to download*

If a *smart*BASIC source file was selected and the online XCompilation option enable in Settings, the download process of the device to the module begins. The length of time of the download varies depending on the device you are using and the size of each data packet.

Once the process has completed, a message displays its completion [\(Figure 30\)](#page-24-3). The device remains connected or it disconnects and restarts the module (depending on which option you chose in the Settings). The application can now be run on the module as needed.

![](_page_24_Picture_1.jpeg)

![](_page_24_Picture_2.jpeg)

*Figure 30: Successful OTA*

<span id="page-24-3"></span>If an error occurs, the error message and a description display on-screen [\(Figure 31\)](#page-24-4). The most likely cause of an error is a full filesystem on the module. This can be erased by issuing the *at&f 1* command via a UART connection to the module.

![](_page_24_Picture_5.jpeg)

*Figure 31: OTA failed*

## <span id="page-24-4"></span><span id="page-24-0"></span>**6 RETRIEVING MODULE INFORMATION**

### <span id="page-24-1"></span>**6.1 Enabling Command Mode Hardware VSP**

Please follow the section labelled [Enabling Command Mode Hardware VSP](#page-18-0) to enabled command mode hardware VSP on your target module before proceeding with the next step.

### <span id="page-24-2"></span>**6.2 Connecting to the Device**

To connect to the device, follow these steps:

- 1. After enabling VSP, open the Laird OTA VSP application.
- 2. Apply power to the module (or press the reset button on the board if it already has power).
- 3. Click Scan to start scanning for devices.

![](_page_25_Picture_1.jpeg)

The name of your module should appear in the list of devices [\(Figure 32\)](#page-25-0).

| $\text{2.08}$                                                                  |       |                                                                                                    |
|--------------------------------------------------------------------------------|-------|----------------------------------------------------------------------------------------------------|
| F8:E5:8A:4C:18:FE: LAIRD BL654 (40)<br>D3:BD:/C:6F:20:D2: Laird IBeacon (-102) | Note: | VSP advertises for ten seconds after the module starts.<br>You may need to press the reset button to restart<br>advertising. |
|                                                                                |       |                                                                                                    |
| Scanning.                                                                      |       |                                                                                                    |
| Clea<br>se: N/A<br>Connect<br>Cancel<br>Download mename: pauturuno<br>Cancel   |       |                                                                                                    |
| Settings<br>Scan                                                               |       |                                                                                                    |
| 4 Laird OTA VSP, v0.93<br>$\Box$<br>O<br>$\triangleleft$<br>. .                |       |                                                                                                    |

<span id="page-25-0"></span>*Figure 32: Target module selected*

4. Select the target device and click **Connect**. The application attempts to connect to the selected module.

![](_page_26_Picture_1.jpeg)

# <span id="page-26-0"></span>**6.3 Retrieving Module Information**

To retrieve module information, follow these steps:

1. Once connected to the target module, press **Query** [\(Figure 33\)](#page-26-1) and wait for the response.

![](_page_26_Picture_115.jpeg)

<span id="page-26-1"></span>*Figure 33: Connected and ready to query*

This command queries various information from the module including available storage space, device type, and firmware version. If *Check for latest firmware* is enabled in Settings, the latest firmware supported on the module is also queried.

Once the module responds, the following information displays [\(Figure 34\)](#page-26-2).

<span id="page-26-2"></span>![](_page_26_Picture_9.jpeg)

*Figure 34: Module information*

# <span id="page-27-0"></span>**7 CONFIGURATION OPTIONS**

There are many configuration options available in the settings page of the OTA VSP application which can be used to fine tune the OTA process ().

*Table 2: OTV VSP application configuration options*

| <b>Option</b>                               | <b>Description</b>                                                                                                    |  |  |  |
|---------------------------------------------|----------------------------------------------------------------------------------------------------|--|--|--|
| <b>VSP Service UUID</b>                     | The UUID of the VSP service<br>Note: Currently, you cannot change this on any modules. It is<br>reserved for possible future use.                                                                                                    |  |  |  |
| Tx UUID Offset                              |                                                                                                    |  |  |  |
| <b>Rx UUID Offset</b>                       | The characteristic UUIDs of the VSP service                                                                                                    |  |  |  |
| MO UUID Offset                              | Note: Currently, you cannot change these on any modules. They<br>are reserved for possible future use.                                                                                                    |  |  |  |
| MI UUID Offset                              |                                                                                                    |  |  |  |
| Packet/MTU (Maximum Transmission Unit) Size | The number bytes sent per each characteristic write.                                                                                                    |  |  |  |
|                                             | Note: Do not change this from the default value of 20 unless your<br>device supports a larger MTU or DLE (data length<br>extensions) and you have configured the target module<br>correctly.                                                                            |  |  |  |
|                                             | Not supported on BL600, BT900, RM1xx, or BL652 firmware earlier<br>than version 28.7.3.0.                                                                                                    |  |  |  |
|                                             | To configure the BL652/BL654, you must enable larger attributes<br>using the following commands:                                                                                                    |  |  |  |
|                                             | at+cfg 211 247<br>at+cfg 212 244<br>at+cfg 214 1<br>at+cfg 216 251<br>atz                                                                                                    |  |  |  |
|                                             | After performing this process and connecting with a supported<br>device, you should be able to increase the value and transfer<br>applications to the module at a faster rate. If you get errors when<br>increasing this value, set it back to the default value of 20. |  |  |  |
| Only show devices advertising VSP service   | If this option is enabled, filtering is performed on discovered<br>Bluetooth Low Energy (BLE) devices. The devices only display if they<br>are advertising the VSP service UUID.                                                                                        |  |  |  |
|                                             | This option may cause issues and slow discovery, especially if the<br>service UUID is in the scan response and the Bluetooth adapter is<br>performing a passive scan. In this case, disabling this option may be<br>beneficial.                                         |  |  |  |
| (Android) More compatible BLE Scanning      | Rather than force the device to start scanning for BLE devices, with<br>this option it searches for all Bluetooth devices and only filters them<br>when device information has been retrieved.                                                                          |  |  |  |
|                                             | Enable this option if your device has problems discovering modules.                                                                                                    |  |  |  |
| Delete existing file                        | If enabled, this overwrites existing files on the module to prevent it<br>from failing if an application already exists with the same filename.                                                                                                    |  |  |  |

![](_page_28_Picture_1.jpeg)

![](_page_28_Picture_245.jpeg)

![](_page_29_Picture_1.jpeg)

![](_page_29_Picture_106.jpeg)

# <span id="page-30-0"></span>**8 ENABLING DATA LENGTH EXTENSIONS FOR FASTER DOWNLOADING (V4.2+)**

*Packet Data Length Extensions* is an optional feature of Bluetooth Low Energy version 4.2 and newer. It allows messages exchanged between devices to have a larger transmissions size and therefore a faster throughput.

**Note:** This is an optional feature. Not all Bluetooth chipsets support it. Ensure that your device supports this feature before attempting to use it.

Laird offers a Bluetooth v4.2 USB adapter for Android and Linux devices with support for DLE – the BT851. Further details on the BT851 adapter can be found on the product page: <https://www.lairdtech.com/products/bt850-usb-ble-module>

Enabling DLE only works with a BL654 module or BL652 module with firmware greater than 28.7.3.0. It must be disabled to communicate with other modules or with devices that do not have DLE enabled.

- **Note:** There is an issue on firmware 28.7.3.0 when using Bluetooth v5 radios [#12647.](#page-33-1) If you are using a v5 radio, please use a newer firmware).
- **Note:** On some devices that do not support DLE, enabling a larger packet size makes use of long characteristic writes multiple fragments of a packet are sent over the air and reassembled into one write by the other device. This may improve performance of transferring data.

## <span id="page-30-1"></span>**8.1 Enabling DLE on BL654/BL652**

The target BL652/BL654 must be connected to a computer to adjust the module's configuration using a utility such as UwTerminalX. Refer to the documentation on the [BL652 product page](https://www.lairdtech.com/products/bl652-ble-module) o[r BL654 product page](https://www.lairdtech.com/products/bl654-ble-thread-nfc-modules) for information on how to communicate with the module.

Send the following commands to the module in interactive command mode to set the module to enable use of DLE and restart the module:

```
at+cfg 211 247
at+cfg 212 244
at+cfg 214 1
at+cfg 216 251
atz
```
Note that this configuration is global and applies DLE configuration to any applications which are loaded to the module. It is possible to disable DLE from inside an application if desired using code like the following:

```
#define ATTRIBUTE_MTU_KEY_ID 211
#define ATTRIBUTE DATA LENGTH KEY ID 212
#define ENABLE HIGH BANDWIDTH KEY ID 214
#define BLE_MAX_PACKET_LENGTH_KEY_ID 216
dim rc, nAttributeMTU
rc = NvCfgKeyGet(ATTRIBUTE_MTU_KEY_ID, nAttributeMTU)
IF (nAttributeMTU > 23) THEN
    //Disable DLE configuration
   rc = NvCfgKeySet(ATTRIBUTE MTU KEY ID, 23)
```
![](_page_31_Picture_1.jpeg)

```
 rc = NvCfgKeySet(ATTRIBUTE_DATA_LENGTH_KEY_ID, 20)
    rc = NvCfgKeySet(ENABLE HIGH BANDWIDTH KEY ID, 0)rc = NvCfgKeySet(BLE MAX PACKET LENGTH KEY ID, 27) //Reset module for configuration update to apply
     Reset(0)
ENDIF
```
If the configuration is applied successfully, success codes display [\(Figure 35\)](#page-31-0).

![](_page_31_Picture_99.jpeg)

<span id="page-31-0"></span>*Figure 35: DLE configuration applied*

If there is an error, the following displays [\(Figure 36\)](#page-31-1). If you receive an error, ensure that you are using the latest firmware.

<span id="page-31-1"></span>![](_page_31_Picture_7.jpeg)

*Figure 36: DLE unsupported in firmware*

![](_page_32_Picture_1.jpeg)

# <span id="page-32-0"></span>**8.2 Enabling DLE on the OTA VSP Application**

To enable DLE on the OTA VSP application, follow these steps:

- 1. Select **Settings** from the main interface.
- 2. Adjust the packet size option from the default of 20 up to a larger value. We recommend a value no larger than 90 [\(Figure 37\)](#page-32-3).

| Е<br>n<br>œ                               |                            |  |   | 3:32<br>× |  |  |
|-------------------------------------------|----------------------------|--|---|-----------|--|--|
| VSP Service UUID:                         | 87f-490c-92cb-11ba5ea5167c |  |   |           |  |  |
| Tx UUID Offset:                           | 2000                       |  |   |           |  |  |
| Rx UUID Offset:                           | 2001                       |  |   |           |  |  |
| MD UUID Offset:                           | 2002                       |  |   |           |  |  |
| MI UUID Offset:                           | 2003                       |  |   |           |  |  |
| Packet/MTU size:                          | 90                         |  |   |           |  |  |
| Only show deviced advertising VSP service |                            |  |   |           |  |  |
| More compatible BLE Scanning<br>ı         |                            |  |   |           |  |  |
| Delete Existing File                      |                            |  |   |           |  |  |
| 1                                         | 2                          |  | 3 |           |  |  |
| 4                                         | 5                          |  | 6 |           |  |  |
| 7                                         | 8                          |  | g | ∞         |  |  |
|                                           | 0                          |  |   |           |  |  |
|                                           |                            |  |   |           |  |  |

*Figure 37: Increasing packet length to 90*

<span id="page-32-3"></span>3. Click **Save** to save changes and return to the main screen.

### <span id="page-32-1"></span>**8.3 Downloading an application with DLE enabled**

Follow the normal instructions in the [Performing an OTA Application Download](#page-21-0) section to download with DLE enabled.

## <span id="page-32-2"></span>**8.4 Disabling DLE on the OTA VSP Application**

To disable DLE on the OTA VSP application, follow these steps:

- 1. Select **Settings** from the main interface.
- 2. Adjust the packet size option to the default of 20 [\(Figure 38\)](#page-32-4).

![](_page_32_Picture_144.jpeg)

*Figure 38: Packet length set back to default*

<span id="page-32-4"></span>3. Click **Save** to save changes and return to the main screen of the application.

![](_page_33_Picture_1.jpeg)

# <span id="page-33-0"></span>**8.5 Performance Analysis**

We tested how long it takes to load an application to a BL652 module. We enabled/disabled long characteristic writes as well as DLE. The results gathered are displayed in the following tables.

- Android device testing with a Bluetooth v4.1 radio Long characteristic write performance comparison with BL652 (28.7.3.0) tested with a Nexus 6 (6.0.1) and packet lengths 20 and 90. TCalculated as Without/With\*100 – [Table 3](#page-33-2)
- Linux device testing DLE performance comparison with BL652 (28.7.3.0) tested with a Laird BT851 on Arch Linux and packet lengths 20 and 90. TCalculated as Without/With\*100 – [Table 4](#page-33-3)
- Testing on a Linux PC and Laird BT851 Bluetooth v4.2 radio with supports long characteristic writes and DLE Table

The results show a marked improvement in throughput when larger packet sizes are used.

![](_page_33_Picture_279.jpeg)

#### <span id="page-33-2"></span>*Table 3: Testing on a Nexus 6 Android device*

#### <span id="page-33-3"></span>*Table 4: Testing on a Linux device*

![](_page_33_Picture_280.jpeg)

# <span id="page-33-1"></span>**9 KNOWN ISSUES**

- (12647) BL652 OTA fails with devices using a Bluetooth v5 radio which supports 2M PHY on firmware version 28.7.3.0
	- This is an issue caused by the module not responding to the PHY change event, to resolve the issue please update the module's firmware to a newer version than 28.7.3.0.
- (12772) BL652 OTA fails with Android devices using a Bluetooth v5 radio with DLE configuration keys enabled on firmware 28.7.3.0 and 28.7.3.3
	- This is an issue caused by Android expecting a response to a command that the BL652 is not sending, to workaround the issue, restore the DLE config keys of the BL652 back to default and put the packet size in the OTA VSP application to 20.
- (12742) BL654 OTA fails with Android devices using a Bluetooth v5 radio with DLE configuration keys enabled
	- This is an issue caused by Android expecting a response to a command that the BL654 is not sending, to workaround the issue, restore the DLE config keys of the BL654 back to default and put the packet size in the OTA VSP application to 20.

![](_page_34_Picture_1.jpeg)

# <span id="page-34-0"></span>**10 TESTED DEVICES**

# <span id="page-34-1"></span>**10.1 Android**

![](_page_34_Picture_213.jpeg)

## <span id="page-34-2"></span>**10.2 Linux**

![](_page_34_Picture_214.jpeg)

## <span id="page-34-3"></span>**10.3 iOS**

![](_page_34_Picture_215.jpeg)

# <span id="page-34-4"></span>**10.4 Mac**

![](_page_34_Picture_216.jpeg)

![](_page_35_Picture_1.jpeg)

# <span id="page-35-0"></span>**11 ONLINE XCOMPILER SERVICE PRIVACY**

Laird takes security and privacy of customer's data seriously. When a request is made to the online XCompilation server, some public information is recorded in a log file which consists of the following:

- Time and date of the request
- Originating IP address
- Type of web request and the URL
- Destination TCP port
- Browser user-agent string
- Size of the submitted request
- Result code of the submitted request.

This public information only contains meta-data from the request and does not contain any sensitive private data such as the source code to be XCompiled. Submitted application source code and output XCompiled application files are stored temporally on the XCompilation server only for the purpose of XCompilation and are purged from the system once the web request has finished being transmitted back to the client.

**Remember:** There is the option of communicating with the XCompilation server using unencrypted HTTP and encrypted HTTPS using SSL (Secure Sockets Layer) which ensures that data exchanged between the client and XCompilation server cannot be intercepted and decrypted by third parties. We recommend that you keep the SSL option enabled. If you are in a country that has outlawed encryption, you can disable SSL support by unchecking the checkbox in settings.

Information in the log files may be used for data analytical purposes to monitor common modules or firmware versions used on the online XCompilation server – this data only includes anonymised data from the log files where the IP address and browser user-agent have been stripped and does not include any portion of the submitted application source code.

# <span id="page-35-1"></span>**12 LICENSE INFORMATION**

Laird OTA VSP and its source code is released under the GNU GPLv3 (not including LGPL or newer versions) license as described below. You are free to make any changes to the code so long as you abide by the license terms and release your modified code under the same license.

> GNU GENERAL PUBLIC LICENSE Version 3, 29 June 2007

Copyright (C) 2007 Free Software Foundation, Inc. <http://fsf.org/> Everyone is permitted to copy and distribute verbatim copies of this license document, but changing it is not allowed.

Preamble

 The GNU General Public License is a free, copyleft license for software and other kinds of works.

 The licenses for most software and other practical works are designed to take away your freedom to share and change the works. By contrast, the GNU General Public License is intended to guarantee your freedom to share and change all versions of a program--to make sure it remains free software for all its users. We, the Free Software Foundation, use the GNU General Public License for most of our software; it applies also to any other work released this way by its authors. You can apply it to your programs, too.

![](_page_36_Picture_1.jpeg)

When we speak of free software, we are referring to freedom, not price. Our General Public Licenses are designed to make sure that you have the freedom to distribute copies of free software (and charge for them if you wish), that you receive source code or can get it if you want it, that you can change the software or use pieces of it in new free programs, and that you know you can do these things.

 To protect your rights, we need to prevent others from denying you these rights or asking you to surrender the rights. Therefore, you have certain responsibilities if you distribute copies of the software, or if you modify it: responsibilities to respect the freedom of others.

 For example, if you distribute copies of such a program, whether gratis or for a fee, you must pass on to the recipients the same freedoms that you received. You must make sure that they, too, receive or can get the source code. And you must show them these terms so they know their rights.

 Developers that use the GNU GPL protect your rights with two steps: (1) assert copyright on the software, and (2) offer you this License giving you legal permission to copy, distribute and/or modify it.

 For the developers' and authors' protection, the GPL clearly explains that there is no warranty for this free software. For both users' and authors' sake, the GPL requires that modified versions be marked as changed, so that their problems will not be attributed erroneously to authors of previous versions.

 Some devices are designed to deny users access to install or run modified versions of the software inside them, although the manufacturer can do so. This is fundamentally incompatible with the aim of protecting users' freedom to change the software. The systematic pattern of such abuse occurs in the area of products for individuals to use, which is precisely where it is most unacceptable. Therefore, we have designed this version of the GPL to prohibit the practice for those products. If such problems arise substantially in other domains, we stand ready to extend this provision to those domains in future versions of the GPL, as needed to protect the freedom of users.

 Finally, every program is threatened constantly by software patents. States should not allow patents to restrict development and use of software on general-purpose computers, but in those that do, we wish to avoid the special danger that patents applied to a free program could make it effectively proprietary. To prevent this, the GPL assures that patents cannot be used to render the program non-free.

The precise terms and conditions for copying, distribution and modification follow.

TERMS AND CONDITIONS

0. Definitions.

"This License" refers to version 3 of the GNU General Public License.

![](_page_37_Picture_1.jpeg)

 "Copyright" also means copyright-like laws that apply to other kinds of works, such as semiconductor masks.

 "The Program" refers to any copyrightable work licensed under this License. Each licensee is addressed as "you". "Licensees" and "recipients" may be individuals or organizations.

 To "modify" a work means to copy from or adapt all or part of the work in a fashion requiring copyright permission, other than the making of an exact copy. The resulting work is called a "modified version" of the earlier work or a work "based on" the earlier work.

 A "covered work" means either the unmodified Program or a work based on the Program.

 To "propagate" a work means to do anything with it that, without permission, would make you directly or secondarily liable for infringement under applicable copyright law, except executing it on a computer or modifying a private copy. Propagation includes copying, distribution (with or without modification), making available to the public, and in some countries other activities as well.

 To "convey" a work means any kind of propagation that enables other parties to make or receive copies. Mere interaction with a user through a computer network, with no transfer of a copy, is not conveying.

 An interactive user interface displays "Appropriate Legal Notices" to the extent that it includes a convenient and prominently visible feature that (1) displays an appropriate copyright notice, and (2) tells the user that there is no warranty for the work (except to the extent that warranties are provided), that licensees may convey the work under this License, and how to view a copy of this License. If the interface presents a list of user commands or options, such as a menu, a prominent item in the list meets this criterion.

1. Source Code.

 The "source code" for a work means the preferred form of the work for making modifications to it. "Object code" means any non-source form of a work.

 A "Standard Interface" means an interface that either is an official standard defined by a recognized standards body, or, in the case of interfaces specified for a particular programming language, one that is widely used among developers working in that language.

 The "System Libraries" of an executable work include anything, other than the work as a whole, that (a) is included in the normal form of packaging a Major Component, but which is not part of that Major Component, and (b) serves only to enable use of the work with that Major Component, or to implement a Standard Interface for which an implementation is available to the public in source code form. A "Major Component", in this context, means a major essential component (kernel, window system, and so on) of the specific operating system (if any) on which the executable work runs, or a compiler used to produce the work, or an object code interpreter used to run it.

 The "Corresponding Source" for a work in object code form means all the source code needed to generate, install, and (for an executable work) run the object code and to modify the work, including scripts to control those activities. However, it does not include the work's System Libraries, or general-purpose tools or generally available free programs which are used unmodified in performing those activities but which are not part of the work. For example, Corresponding Source includes interface definition files associated with source files for the work, and the source code for shared libraries and dynamically linked subprograms that the work is specifically designed to require, such as by intimate data communication or control flow between those subprograms and other parts of the work.

 The Corresponding Source need not include anything that users can regenerate automatically from other parts of the Corresponding Source.

 The Corresponding Source for a work in source code form is that same work.

2. Basic Permissions.

 All rights granted under this License are granted for the term of copyright on the Program, and are irrevocable provided the stated conditions are met. This License explicitly affirms your unlimited permission to run the unmodified Program. The output from running a covered work is covered by this License only if the output, given its content, constitutes a covered work. This License acknowledges your rights of fair use or other equivalent, as provided by copyright law.

You may make, run and propagate covered works that you do not convey, without conditions so long as your license otherwise remains in force. You may convey covered works to others for the sole purpose of having them make modifications exclusively for you, or provide you with facilities for running those works, provided that you comply with the terms of this License in conveying all material for which you do not control copyright. Those thus making or running the covered works for you must do so exclusively on your behalf, under your direction and control, on terms that prohibit them from making any copies of your copyrighted material outside their relationship with you.

 Conveying under any other circumstances is permitted solely under the conditions stated below. Sublicensing is not allowed; section 10 makes it unnecessary.

3. Protecting Users' Legal Rights From Anti-Circumvention Law.

 No covered work shall be deemed part of an effective technological measure under any applicable law fulfilling obligations under article 11 of the WIPO copyright treaty adopted on 20 December 1996, or similar laws prohibiting or restricting circumvention of such measures.

 When you convey a covered work, you waive any legal power to forbid circumvention of technological measures to the extent such circumvention

![](_page_39_Picture_1.jpeg)

is effected by exercising rights under this License with respect to the covered work, and you disclaim any intention to limit operation or modification of the work as a means of enforcing, against the work's users, your or third parties' legal rights to forbid circumvention of technological measures.

4. Conveying Verbatim Copies.

 You may convey verbatim copies of the Program's source code as you receive it, in any medium, provided that you conspicuously and appropriately publish on each copy an appropriate copyright notice; keep intact all notices stating that this License and any non-permissive terms added in accord with section 7 apply to the code; keep intact all notices of the absence of any warranty; and give all recipients a copy of this License along with the Program.

You may charge any price or no price for each copy that you convey, and you may offer support or warranty protection for a fee.

5. Conveying Modified Source Versions.

 You may convey a work based on the Program, or the modifications to produce it from the Program, in the form of source code under the terms of section 4, provided that you also meet all of these conditions:

 a) The work must carry prominent notices stating that you modified it, and giving a relevant date.

 b) The work must carry prominent notices stating that it is released under this License and any conditions added under section 7. This requirement modifies the requirement in section 4 to "keep intact all notices".

 c) You must license the entire work, as a whole, under this License to anyone who comes into possession of a copy. This License will therefore apply, along with any applicable section 7 additional terms, to the whole of the work, and all its parts, regardless of how they are packaged. This License gives no permission to license the work in any other way, but it does not invalidate such permission if you have separately received it.

 d) If the work has interactive user interfaces, each must display Appropriate Legal Notices; however, if the Program has interactive interfaces that do not display Appropriate Legal Notices, your work need not make them do so.

 A compilation of a covered work with other separate and independent works, which are not by their nature extensions of the covered work, and which are not combined with it such as to form a larger program, in or on a volume of a storage or distribution medium, is called an "aggregate" if the compilation and its resulting copyright are not used to limit the access or legal rights of the compilation's users beyond what the individual works permit. Inclusion of a covered work in an aggregate does not cause this License to apply to the other parts of the aggregate.

![](_page_40_Picture_1.jpeg)

#### 6. Conveying Non-Source Forms.

 You may convey a covered work in object code form under the terms of sections 4 and 5, provided that you also convey the machine-readable Corresponding Source under the terms of this License, in one of these ways:

 a) Convey the object code in, or embodied in, a physical product (including a physical distribution medium), accompanied by the Corresponding Source fixed on a durable physical medium customarily used for software interchange.

 b) Convey the object code in, or embodied in, a physical product (including a physical distribution medium), accompanied by a written offer, valid for at least three years and valid for as long as you offer spare parts or customer support for that product model, to give anyone who possesses the object code either (1) a copy of the Corresponding Source for all the software in the product that is covered by this License, on a durable physical medium customarily used for software interchange, for a price no more than your reasonable cost of physically performing this conveying of source, or (2) access to copy the Corresponding Source from a network server at no charge.

 c) Convey individual copies of the object code with a copy of the written offer to provide the Corresponding Source. This alternative is allowed only occasionally and noncommercially, and only if you received the object code with such an offer, in accord with subsection 6b.

 d) Convey the object code by offering access from a designated place (gratis or for a charge), and offer equivalent access to the Corresponding Source in the same way through the same place at no further charge. You need not require recipients to copy the Corresponding Source along with the object code. If the place to copy the object code is a network server, the Corresponding Source may be on a different server (operated by you or a third party) that supports equivalent copying facilities, provided you maintain clear directions next to the object code saying where to find the Corresponding Source. Regardless of what server hosts the Corresponding Source, you remain obligated to ensure that it is available for as long as needed to satisfy these requirements.

 e) Convey the object code using peer-to-peer transmission, provided you inform other peers where the object code and Corresponding Source of the work are being offered to the general public at no charge under subsection 6d.

 A separable portion of the object code, whose source code is excluded from the Corresponding Source as a System Library, need not be included in conveying the object code work.

 A "User Product" is either (1) a "consumer product", which means any tangible personal property which is normally used for personal, family, or household purposes, or (2) anything designed or sold for incorporation into a dwelling. In determining whether a product is a consumer product,

doubtful cases shall be resolved in favor of coverage. For a particular product received by a particular user, "normally used" refers to a typical or common use of that class of product, regardless of the status of the particular user or of the way in which the particular user actually uses, or expects or is expected to use, the product. A product is a consumer product regardless of whether the product has substantial commercial, industrial or non-consumer uses, unless such uses represent the only significant mode of use of the product.

 "Installation Information" for a User Product means any methods, procedures, authorization keys, or other information required to install and execute modified versions of a covered work in that User Product from a modified version of its Corresponding Source. The information must suffice to ensure that the continued functioning of the modified object code is in no case prevented or interfered with solely because modification has been made.

 If you convey an object code work under this section in, or with, or specifically for use in, a User Product, and the conveying occurs as part of a transaction in which the right of possession and use of the User Product is transferred to the recipient in perpetuity or for a fixed term (regardless of how the transaction is characterized), the Corresponding Source conveyed under this section must be accompanied by the Installation Information. But this requirement does not apply if neither you nor any third party retains the ability to install modified object code on the User Product (for example, the work has been installed in ROM).

 The requirement to provide Installation Information does not include a requirement to continue to provide support service, warranty, or updates for a work that has been modified or installed by the recipient, or for the User Product in which it has been modified or installed. Access to a network may be denied when the modification itself materially and adversely affects the operation of the network or violates the rules and protocols for communication across the network.

 Corresponding Source conveyed, and Installation Information provided, in accord with this section must be in a format that is publicly documented (and with an implementation available to the public in source code form), and must require no special password or key for unpacking, reading or copying.

7. Additional Terms.

 "Additional permissions" are terms that supplement the terms of this License by making exceptions from one or more of its conditions. Additional permissions that are applicable to the entire Program shall be treated as though they were included in this License, to the extent that they are valid under applicable law. If additional permissions apply only to part of the Program, that part may be used separately under those permissions, but the entire Program remains governed by this License without regard to the additional permissions.

When you convey a copy of a covered work, you may at your option remove any additional permissions from that copy, or from any part of it. (Additional permissions may be written to require their own

![](_page_42_Picture_1.jpeg)

removal in certain cases when you modify the work.) You may place additional permissions on material, added by you to a covered work, for which you have or can give appropriate copyright permission.

 Notwithstanding any other provision of this License, for material you add to a covered work, you may (if authorized by the copyright holders of that material) supplement the terms of this License with terms:

 a) Disclaiming warranty or limiting liability differently from the terms of sections 15 and 16 of this License; or

 b) Requiring preservation of specified reasonable legal notices or author attributions in that material or in the Appropriate Legal Notices displayed by works containing it; or

 c) Prohibiting misrepresentation of the origin of that material, or requiring that modified versions of such material be marked in reasonable ways as different from the original version; or

 d) Limiting the use for publicity purposes of names of licensors or authors of the material; or

 e) Declining to grant rights under trademark law for use of some trade names, trademarks, or service marks; or

 f) Requiring indemnification of licensors and authors of that material by anyone who conveys the material (or modified versions of it) with contractual assumptions of liability to the recipient, for any liability that these contractual assumptions directly impose on those licensors and authors.

 All other non-permissive additional terms are considered "further restrictions" within the meaning of section 10. If the Program as you received it, or any part of it, contains a notice stating that it is governed by this License along with a term that is a further restriction, you may remove that term. If a license document contains a further restriction but permits relicensing or conveying under this License, you may add to a covered work material governed by the terms of that license document, provided that the further restriction does not survive such relicensing or conveying.

If you add terms to a covered work in accord with this section, you must place, in the relevant source files, a statement of the additional terms that apply to those files, or a notice indicating where to find the applicable terms.

 Additional terms, permissive or non-permissive, may be stated in the form of a separately written license, or stated as exceptions; the above requirements apply either way.

8. Termination.

 You may not propagate or modify a covered work except as expressly provided under this License. Any attempt otherwise to propagate or modify it is void, and will automatically terminate your rights under this License (including any patent licenses granted under the third

![](_page_43_Picture_1.jpeg)

#### paragraph of section 11).

 However, if you cease all violation of this License, then your license from a particular copyright holder is reinstated (a) provisionally, unless and until the copyright holder explicitly and finally terminates your license, and (b) permanently, if the copyright holder fails to notify you of the violation by some reasonable means prior to 60 days after the cessation.

 Moreover, your license from a particular copyright holder is reinstated permanently if the copyright holder notifies you of the violation by some reasonable means, this is the first time you have received notice of violation of this License (for any work) from that copyright holder, and you cure the violation prior to 30 days after your receipt of the notice.

 Termination of your rights under this section does not terminate the licenses of parties who have received copies or rights from you under this License. If your rights have been terminated and not permanently reinstated, you do not qualify to receive new licenses for the same material under section 10.

9. Acceptance Not Required for Having Copies.

 You are not required to accept this License in order to receive or run a copy of the Program. Ancillary propagation of a covered work occurring solely as a consequence of using peer-to-peer transmission to receive a copy likewise does not require acceptance. However, nothing other than this License grants you permission to propagate or modify any covered work. These actions infringe copyright if you do not accept this License. Therefore, by modifying or propagating a covered work, you indicate your acceptance of this License to do so.

10. Automatic Licensing of Downstream Recipients.

 Each time you convey a covered work, the recipient automatically receives a license from the original licensors, to run, modify and propagate that work, subject to this License. You are not responsible for enforcing compliance by third parties with this License.

 An "entity transaction" is a transaction transferring control of an organization, or substantially all assets of one, or subdividing an organization, or merging organizations. If propagation of a covered work results from an entity transaction, each party to that transaction who receives a copy of the work also receives whatever licenses to the work the party's predecessor in interest had or could give under the previous paragraph, plus a right to possession of the Corresponding Source of the work from the predecessor in interest, if the predecessor has it or can get it with reasonable efforts.

 You may not impose any further restrictions on the exercise of the rights granted or affirmed under this License. For example, you may not impose a license fee, royalty, or other charge for exercise of rights granted under this License, and you may not initiate litigation (including a cross-claim or counterclaim in a lawsuit) alleging that any patent claim is infringed by making, using, selling, offering for

![](_page_44_Picture_1.jpeg)

sale, or importing the Program or any portion of it.

11. Patents.

 A "contributor" is a copyright holder who authorizes use under this License of the Program or a work on which the Program is based. The work thus licensed is called the contributor's "contributor version".

 A contributor's "essential patent claims" are all patent claims owned or controlled by the contributor, whether already acquired or hereafter acquired, that would be infringed by some manner, permitted by this License, of making, using, or selling its contributor version, but do not include claims that would be infringed only as a consequence of further modification of the contributor version. For purposes of this definition, "control" includes the right to grant patent sublicenses in a manner consistent with the requirements of this License.

 Each contributor grants you a non-exclusive, worldwide, royalty-free patent license under the contributor's essential patent claims, to make, use, sell, offer for sale, import and otherwise run, modify and propagate the contents of its contributor version.

 In the following three paragraphs, a "patent license" is any express agreement or commitment, however denominated, not to enforce a patent (such as an express permission to practice a patent or covenant not to sue for patent infringement). To "grant" such a patent license to a party means to make such an agreement or commitment not to enforce a patent against the party.

 If you convey a covered work, knowingly relying on a patent license, and the Corresponding Source of the work is not available for anyone to copy, free of charge and under the terms of this License, through a publicly available network server or other readily accessible means, then you must either (1) cause the Corresponding Source to be so available, or (2) arrange to deprive yourself of the benefit of the patent license for this particular work, or (3) arrange, in a manner consistent with the requirements of this License, to extend the patent license to downstream recipients. "Knowingly relying" means you have actual knowledge that, but for the patent license, your conveying the covered work in a country, or your recipient's use of the covered work in a country, would infringe one or more identifiable patents in that country that you have reason to believe are valid.

 If, pursuant to or in connection with a single transaction or arrangement, you convey, or propagate by procuring conveyance of, a covered work, and grant a patent license to some of the parties receiving the covered work authorizing them to use, propagate, modify or convey a specific copy of the covered work, then the patent license you grant is automatically extended to all recipients of the covered work and works based on it.

 A patent license is "discriminatory" if it does not include within the scope of its coverage, prohibits the exercise of, or is conditioned on the non-exercise of one or more of the rights that are specifically granted under this License. You may not convey a covered work if you are a party to an arrangement with a third party that is in the business of distributing software, under which you make payment to the third party based on the extent of your activity of conveying the work, and under which the third party grants, to any of the parties who would receive the covered work from you, a discriminatory patent license (a) in connection with copies of the covered work conveyed by you (or copies made from those copies), or (b) primarily for and in connection with specific products or compilations that contain the covered work, unless you entered into that arrangement, or that patent license was granted, prior to 28 March 2007.

 Nothing in this License shall be construed as excluding or limiting any implied license or other defenses to infringement that may otherwise be available to you under applicable patent law.

12. No Surrender of Others' Freedom.

 If conditions are imposed on you (whether by court order, agreement or otherwise) that contradict the conditions of this License, they do not excuse you from the conditions of this License. If you cannot convey a covered work so as to satisfy simultaneously your obligations under this License and any other pertinent obligations, then as a consequence you may not convey it at all. For example, if you agree to terms that obligate you to collect a royalty for further conveying from those to whom you convey the Program, the only way you could satisfy both those terms and this License would be to refrain entirely from conveying the Program.

13. Use with the GNU Affero General Public License.

 Notwithstanding any other provision of this License, you have permission to link or combine any covered work with a work licensed under version 3 of the GNU Affero General Public License into a single combined work, and to convey the resulting work. The terms of this License will continue to apply to the part which is the covered work, but the special requirements of the GNU Affero General Public License, section 13, concerning interaction through a network will apply to the combination as such.

14. Revised Versions of this License.

 The Free Software Foundation may publish revised and/or new versions of the GNU General Public License from time to time. Such new versions will be similar in spirit to the present version, but may differ in detail to address new problems or concerns.

 Each version is given a distinguishing version number. If the Program specifies that a certain numbered version of the GNU General Public License "or any later version" applies to it, you have the option of following the terms and conditions either of that numbered version or of any later version published by the Free Software Foundation. If the Program does not specify a version number of the GNU General Public License, you may choose any version ever published by the Free Software Foundation.

 If the Program specifies that a proxy can decide which future versions of the GNU General Public License can be used, that proxy's

![](_page_46_Picture_1.jpeg)

public statement of acceptance of a version permanently authorizes you to choose that version for the Program.

 Later license versions may give you additional or different permissions. However, no additional obligations are imposed on any author or copyright holder as a result of your choosing to follow a later version.

15. Disclaimer of Warranty.

 THERE IS NO WARRANTY FOR THE PROGRAM, TO THE EXTENT PERMITTED BY APPLICABLE LAW. EXCEPT WHEN OTHERWISE STATED IN WRITING THE COPYRIGHT HOLDERS AND/OR OTHER PARTIES PROVIDE THE PROGRAM "AS IS" WITHOUT WARRANTY OF ANY KIND, EITHER EXPRESSED OR IMPLIED, INCLUDING, BUT NOT LIMITED TO, THE IMPLIED WARRANTIES OF MERCHANTABILITY AND FITNESS FOR A PARTICULAR PURPOSE. THE ENTIRE RISK AS TO THE QUALITY AND PERFORMANCE OF THE PROGRAM IS WITH YOU. SHOULD THE PROGRAM PROVE DEFECTIVE, YOU ASSUME THE COST OF ALL NECESSARY SERVICING, REPAIR OR CORRECTION.

16. Limitation of Liability.

 IN NO EVENT UNLESS REQUIRED BY APPLICABLE LAW OR AGREED TO IN WRITING WILL ANY COPYRIGHT HOLDER, OR ANY OTHER PARTY WHO MODIFIES AND/OR CONVEYS THE PROGRAM AS PERMITTED ABOVE, BE LIABLE TO YOU FOR DAMAGES, INCLUDING ANY GENERAL, SPECIAL, INCIDENTAL OR CONSEQUENTIAL DAMAGES ARISING OUT OF THE USE OR INABILITY TO USE THE PROGRAM (INCLUDING BUT NOT LIMITED TO LOSS OF DATA OR DATA BEING RENDERED INACCURATE OR LOSSES SUSTAINED BY YOU OR THIRD PARTIES OR A FAILURE OF THE PROGRAM TO OPERATE WITH ANY OTHER PROGRAMS), EVEN IF SUCH HOLDER OR OTHER PARTY HAS BEEN ADVISED OF THE POSSIBILITY OF SUCH DAMAGES.

17. Interpretation of Sections 15 and 16.

 If the disclaimer of warranty and limitation of liability provided above cannot be given local legal effect according to their terms, reviewing courts shall apply local law that most closely approximates an absolute waiver of all civil liability in connection with the Program, unless a warranty or assumption of liability accompanies a copy of the Program in return for a fee.

#### END OF TERMS AND CONDITIONS

How to Apply These Terms to Your New Programs

 If you develop a new program, and you want it to be of the greatest possible use to the public, the best way to achieve this is to make it free software which everyone can redistribute and change under these terms.

To do so, attach the following notices to the program. It is safest to attach them to the start of each source file to most effectively state the exclusion of warranty; and each file should have at least the "copyright" line and a pointer to where the full notice is found.

<one line to give the program's name and a brief idea of what it does.> Copyright (C) <year> <name of author>

![](_page_47_Picture_1.jpeg)

 This program is free software: you can redistribute it and/or modify it under the terms of the GNU General Public License as published by the Free Software Foundation, either version 3 of the License, or (at your option) any later version.

This program is distributed in the hope that it will be useful, but WITHOUT ANY WARRANTY; without even the implied warranty of MERCHANTABILITY or FITNESS FOR A PARTICULAR PURPOSE. See the GNU General Public License for more details.

 You should have received a copy of the GNU General Public License along with this program. If not, see <http://www.gnu.org/licenses/>.

Also add information on how to contact you by electronic and paper mail.

 If the program does terminal interaction, make it output a short notice like this when it starts in an interactive mode:

 <program> Copyright (C) <year> <name of author> This program comes with ABSOLUTELY NO WARRANTY; for details type `show  $W^{\dagger}$ . This is free software, and you are welcome to redistribute it

under certain conditions; type `show c' for details.

The hypothetical commands `show w' and `show c' should show the appropriate parts of the General Public License. Of course, your program's commands might be different; for a GUI interface, you would use an "about box".

 You should also get your employer (if you work as a programmer) or school, if any, to sign a "copyright disclaimer" for the program, if necessary. For more information on this, and how to apply and follow the GNU GPL, see <http://www.gnu.org/licenses/>.

 The GNU General Public License does not permit incorporating your program into proprietary programs. If your program is a subroutine library, you may consider it more useful to permit linking proprietary applications with the library. If this is what you want to do, use the GNU Lesser General Public License instead of this License. But first, please read <http://www.gnu.org/philosophy/why-not-lgpl.html>.

#### <span id="page-47-0"></span>**13 ACKNOWLEDGEMENTS**

Laird OTA VSP uses the Qt framework version 5, which is licensed under the GPLv3 (not including later versions). Laird OTA VSP uses and may be linked statically to various other libraries including Xau, XCB, expat, fontconfig, zlib, bz2, harfbuzz, freetype, udev, dbus, icu, unicode, UPX, OpenSSL. The licenses for these libraries are provided below:

Lib Xau:

![](_page_48_Picture_1.jpeg)

#### Copyright 1988, 1993, 1994, 1998 The Open Group

Permission to use, copy, modify, distribute, and sell this software and its documentation for any purpose is hereby granted without fee, provided that the above copyright notice appear in all copies and that both that copyright notice and this permission notice appear in supporting documentation.

The above copyright notice and this permission notice shall be included in all copies or substantial portions of the Software.

THE SOFTWARE IS PROVIDED "AS IS", WITHOUT WARRANTY OF ANY KIND, EXPRESS OR IMPLIED, INCLUDING BUT NOT LIMITED TO THE WARRANTIES OF MERCHANTABILITY, FITNESS FOR A PARTICULAR PURPOSE AND NONINFRINGEMENT. IN NO EVENT SHALL THE OPEN GROUP BE LIABLE FOR ANY CLAIM, DAMAGES OR OTHER LIABILITY, WHETHER IN AN ACTION OF CONTRACT, TORT OR OTHERWISE, ARISING FROM, OUT OF OR IN CONNECTION WITH THE SOFTWARE OR THE USE OR OTHER DEALINGS IN THE SOFTWARE.

Except as contained in this notice, the name of The Open Group shall not be used in advertising or otherwise to promote the sale, use or other dealings in this Software without prior written authorization from The Open Group.

xcb:

Copyright (C) 2001-2006 Bart Massey, Jamey Sharp, and Josh Triplett. All Rights Reserved.

Permission is hereby granted, free of charge, to any person obtaining a copy of this software and associated documentation files (the "Software"), to deal in the Software without restriction, including without limitation the rights to use, copy, modify, merge, publish, distribute, sublicense, and/or sell copies of the Software, and to permit persons to whom the Software is furnished to do so, subject to the following conditions:

The above copyright notice and this permission notice shall be included in all copies or substantial portions of the Software.

THE SOFTWARE IS PROVIDED "AS IS", WITHOUT WARRANTY OF ANY KIND, EXPRESS OR IMPLIED, INCLUDING BUT NOT LIMITED TO THE WARRANTIES OF MERCHANTABILITY, FITNESS FOR A PARTICULAR PURPOSE AND NONINFRINGEMENT. IN NO EVENT SHALL THE AUTHORS BE LIABLE FOR ANY CLAIM, DAMAGES OR OTHER LIABILITY, WHETHER IN AN ACTION OF CONTRACT, TORT OR OTHERWISE, ARISING FROM, OUT OF OR IN CONNECTION WITH THE SOFTWARE OR THE USE OR OTHER DEALINGS IN THE SOFTWARE.

Except as contained in this notice, the names of the authors or their institutions shall not be used in advertising or otherwise to promote the sale, use or other dealings in this Software without prior written authorization from the authors.

![](_page_49_Picture_1.jpeg)

expat:

Copyright (c) 1998, 1999, 2000 Thai Open Source Software Center Ltd and Clark Cooper Copyright (c) 2001, 2002, 2003, 2004, 2005, 2006 Expat maintainers.

Permission is hereby granted, free of charge, to any person obtaining a copy of this software and associated documentation files (the "Software"), to deal in the Software without restriction, including without limitation the rights to use, copy, modify, merge, publish, distribute, sublicense, and/or sell copies of the Software, and to permit persons to whom the Software is furnished to do so, subject to the following conditions:

The above copyright notice and this permission notice shall be included in all copies or substantial portions of the Software.

THE SOFTWARE IS PROVIDED "AS IS", WITHOUT WARRANTY OF ANY KIND, EXPRESS OR IMPLIED, INCLUDING BUT NOT LIMITED TO THE WARRANTIES OF MERCHANTABILITY, FITNESS FOR A PARTICULAR PURPOSE AND NONINFRINGEMENT. IN NO EVENT SHALL THE AUTHORS OR COPYRIGHT HOLDERS BE LIABLE FOR ANY CLAIM, DAMAGES OR OTHER LIABILITY, WHETHER IN AN ACTION OF CONTRACT, TORT OR OTHERWISE, ARISING FROM, OUT OF OR IN CONNECTION WITH THE SOFTWARE OR THE USE OR OTHER DEALINGS IN THE SOFTWARE.

fontconfig:

Copyright © 2001,2003 Keith Packard

Permission to use, copy, modify, distribute, and sell this software and its documentation for any purpose is hereby granted without fee, provided that the above copyright notice appear in all copies and that both that copyright notice and this permission notice appear in supporting documentation, and that the name of Keith Packard not be used in advertising or publicity pertaining to distribution of the software without specific, written prior permission. Keith Packard makes no representations about the suitability of this software for any purpose. It is provided "as is" without express or implied warranty.

KEITH PACKARD DISCLAIMS ALL WARRANTIES WITH REGARD TO THIS SOFTWARE, INCLUDING ALL IMPLIED WARRANTIES OF MERCHANTABILITY AND FITNESS, IN NO EVENT SHALL KEITH PACKARD BE LIABLE FOR ANY SPECIAL, INDIRECT OR CONSEQUENTIAL DAMAGES OR ANY DAMAGES WHATSOEVER RESULTING FROM LOSS OF USE, DATA OR PROFITS, WHETHER IN AN ACTION OF CONTRACT, NEGLIGENCE OR OTHER TORTIOUS ACTION, ARISING OUT OF OR IN CONNECTION WITH THE USE OR PERFORMANCE OF THIS SOFTWARE.

z:

(C) 1995-2013 Jean-loup Gailly and Mark Adler

![](_page_50_Picture_1.jpeg)

This software is provided 'as-is', without any express or implied warranty. In no event will the authors be held liable for any damages arising from the use of this software.

 Permission is granted to anyone to use this software for any purpose, including commercial applications, and to alter it and redistribute it freely, subject to the following restrictions:

- 1. The origin of this software must not be misrepresented; you must not claim that you wrote the original software. If you use this software in a product, an acknowledgment in the product documentation would be appreciated but is not required.
- 2. Altered source versions must be plainly marked as such, and must not be misrepresented as being the original software.
- 3. This notice may not be removed or altered from any source distribution.

![](_page_50_Picture_186.jpeg)

#### bz2:

This program, "bzip2", the associated library "libbzip2", and all documentation, are copyright (C) 1996-2010 Julian R Seward. All rights reserved.

Redistribution and use in source and binary forms, with or without modification, are permitted provided that the following conditions are met:

- 1. Redistributions of source code must retain the above copyright notice, this list of conditions and the following disclaimer.
- 2. The origin of this software must not be misrepresented; you must not claim that you wrote the original software. If you use this software in a product, an acknowledgment in the product documentation would be appreciated but is not required.
- 3. Altered source versions must be plainly marked as such, and must not be misrepresented as being the original software.
- 4. The name of the author may not be used to endorse or promote products derived from this software without specific prior written permission.

THIS SOFTWARE IS PROVIDED BY THE AUTHOR ``AS IS'' AND ANY EXPRESS OR IMPLIED WARRANTIES, INCLUDING, BUT NOT LIMITED TO, THE IMPLIED WARRANTIES OF MERCHANTABILITY AND FITNESS FOR A PARTICULAR PURPOSE ARE DISCLAIMED. IN NO EVENT SHALL THE AUTHOR BE LIABLE FOR ANY DIRECT, INDIRECT, INCIDENTAL, SPECIAL, EXEMPLARY, OR CONSEQUENTIAL DAMAGES (INCLUDING, BUT NOT LIMITED TO, PROCUREMENT OF SUBSTITUTE GOODS OR SERVICES; LOSS OF USE, DATA, OR PROFITS; OR BUSINESS INTERRUPTION) HOWEVER CAUSED AND ON ANY THEORY OF LIABILITY, WHETHER IN CONTRACT, STRICT LIABILITY, OR TORT (INCLUDING NEGLIGENCE OR OTHERWISE) ARISING IN ANY WAY OUT OF THE USE OF THIS

 $Laird<sub>2</sub>$ 

SOFTWARE, EVEN IF ADVISED OF THE POSSIBILITY OF SUCH DAMAGE. Julian Seward, jseward@bzip.org bzip2/libbzip2 version 1.0.6 of 6 September 2010 harfbuzz: HarfBuzz is licensed under the so-called "Old MIT" license. Details follow. Copyright © 2010,2011,2012 Google, Inc. Copyright © 2012 Mozilla Foundation Copyright © 2011 Codethink Limited Copyright © 2008,2010 Nokia Corporation and/or its subsidiary(-ies) Copyright © 2009 Keith Stribley Copyright © 2009 Martin Hosken and SIL International Copyright © 2007 Chris Wilson Copyright © 2006 Behdad Esfahbod Copyright © 2005 David Turner Copyright © 2004,2007,2008,2009,2010 Red Hat, Inc. Copyright © 1998-2004 David Turner and Werner Lemberg For full copyright notices consult the individual files in the package. Permission is hereby granted, without written agreement and without license or royalty fees, to use, copy, modify, and distribute this software and its documentation for any purpose, provided that the above copyright notice and the following two paragraphs appear in all copies of this software. IN NO EVENT SHALL THE COPYRIGHT HOLDER BE LIABLE TO ANY PARTY FOR DIRECT, INDIRECT, SPECIAL, INCIDENTAL, OR CONSEQUENTIAL DAMAGES ARISING OUT OF THE USE OF THIS SOFTWARE AND ITS DOCUMENTATION, EVEN IF THE COPYRIGHT HOLDER HAS BEEN ADVISED OF THE POSSIBILITY OF SUCH DAMAGE. THE COPYRIGHT HOLDER SPECIFICALLY DISCLAIMS ANY WARRANTIES, INCLUDING, BUT NOT LIMITED TO, THE IMPLIED WARRANTIES OF MERCHANTABILITY AND FITNESS FOR A PARTICULAR PURPOSE. THE SOFTWARE PROVIDED HEREUNDER IS ON AN "AS IS" BASIS, AND THE COPYRIGHT HOLDER HAS NO OBLIGATION TO PROVIDE MAINTENANCE, SUPPORT, UPDATES, ENHANCEMENTS, OR MODIFICATIONS. freetype: The FreeType 2 font engine is copyrighted work and cannot be used

legally without a software license. In order to make this project usable to a vast majority of developers, we distribute it under two mutually exclusive open-source licenses.

This means that \*you\* must choose \*one\* of the two licenses described below, then obey all its terms and conditions when using FreeType 2 in any of your projects or products.

![](_page_52_Picture_1.jpeg)

- The FreeType License, found in the file `FTL.TXT', which is similar to the original BSD license \*with\* an advertising clause that forces you to explicitly cite the FreeType project in your product's documentation. All details are in the license file. This license is suited to products which don't use the GNU General Public License.

 Note that this license is compatible to the GNU General Public License version 3, but not version 2.

 - The GNU General Public License version 2, found in `GPLv2.TXT' (any later version can be used also), for programs which already use the GPL. Note that the FTL is incompatible with GPLv2 due to its advertisement clause.

The contributed BDF and PCF drivers come with a license similar to that of the X Window System. It is compatible to the above two licenses (see file src/bdf/README and src/pcf/README).

The gzip module uses the zlib license (see src/gzip/zlib.h) which too is compatible to the above two licenses.

The MD5 checksum support (only used for debugging in development builds) is in the public domain.

udev:

Copyright (C) 2003 Greg Kroah-Hartman <greg@kroah.com> Copyright (C) 2003-2010 Kay Sievers <kay@vrfy.org>

This program is free software: you can redistribute it and/or modify it under the terms of the GNU General Public License as published by the Free Software Foundation, either version 2 of the License, or (at your option) any later version.

This program is distributed in the hope that it will be useful, but WITHOUT ANY WARRANTY; without even the implied warranty of MERCHANTABILITY or FITNESS FOR A PARTICULAR PURPOSE. See the GNU General Public License for more details.

You should have received a copy of the GNU General Public License along with this program. If not, see <http://www.gnu.org/licenses/>.

dbus:

D-Bus is licensed to you under your choice of the Academic Free License version 2.1, or the GNU General Public License version 2 (or, at your option any later version).

icu:

![](_page_53_Picture_1.jpeg)

ICU License - ICU 1.8.1 and later COPYRIGHT AND PERMISSION NOTICE Copyright (c) 1995-2015 International Business Machines Corporation and others All rights reserved. Permission is hereby granted, free of charge, to any person obtaining a copy of this software and associated documentation files (the "Software"), to deal in the Software without restriction, including without limitation the rights to use, copy, modify, merge, publish, distribute, and/or sell copies of the Software, and to permit persons to whom the Software is furnished to do so, provided that the above copyright notice(s) and this permission notice appear in all copies of the Software and that both the above copyright notice(s) and this permission notice appear in supporting documentation. THE SOFTWARE IS PROVIDED "AS IS", WITHOUT WARRANTY OF ANY KIND, EXPRESS OR IMPLIED, INCLUDING BUT NOT LIMITED TO THE WARRANTIES OF MERCHANTABILITY, FITNESS FOR A PARTICULAR PURPOSE AND NONINFRINGEMENT OF THIRD PARTY RIGHTS. IN NO EVENT SHALL THE COPYRIGHT HOLDER OR HOLDERS INCLUDED IN THIS NOTICE BE LIABLE FOR ANY CLAIM, OR ANY SPECIAL INDIRECT OR CONSEQUENTIAL DAMAGES, OR ANY DAMAGES WHATSOEVER RESULTING FROM LOSS OF USE, DATA OR PROFITS, WHETHER IN AN ACTION OF CONTRACT, NEGLIGENCE OR OTHER TORTIOUS ACTION, ARISING OUT OF OR IN CONNECTION WITH THE USE OR PERFORMANCE OF THIS SOFTWARE. Except as contained in this notice, the name of a copyright holder shall not be used in advertising or otherwise to promote the sale, use or other dealings in this Software without prior written authorization of the copyright holder. Unicode: COPYRIGHT AND PERMISSION NOTICE Copyright © 1991-2015 Unicode, Inc. All rights reserved. Distributed under the Terms of Use in http://www.unicode.org/copyright.html. Permission is hereby granted, free of charge, to any person obtaining a copy of the Unicode data files and any associated documentation (the "Data Files") or Unicode software and any associated documentation (the "Software") to deal in the Data Files or Software without restriction, including without limitation the rights to use, copy, modify, merge, publish, distribute, and/or sell copies of the Data Files or Software, and to permit persons to whom the Data Files or Software are furnished to do so, provided that (a) this copyright and permission notice appear with all copies of the Data Files or Software, (b) this copyright and permission notice appear in associated documentation, and (c) there is clear notice in each modified Data File or in the Software as well as in the documentation associated with the Data File(s) or Software that the data or software has been modified.

THE DATA FILES AND SOFTWARE ARE PROVIDED "AS IS", WITHOUT WARRANTY OF ANY KIND, EXPRESS OR IMPLIED, INCLUDING BUT NOT LIMITED TO THE

![](_page_54_Picture_1.jpeg)

WARRANTIES OF MERCHANTABILITY, FITNESS FOR A PARTICULAR PURPOSE AND NONINFRINGEMENT OF THIRD PARTY RIGHTS. IN NO EVENT SHALL THE COPYRIGHT HOLDER OR HOLDERS INCLUDED IN THIS NOTICE BE LIABLE FOR ANY CLAIM, OR ANY SPECIAL INDIRECT OR CONSEQUENTIAL DAMAGES, OR ANY DAMAGES WHATSOEVER RESULTING FROM LOSS OF USE, DATA OR PROFITS, WHETHER IN AN ACTION OF CONTRACT, NEGLIGENCE OR OTHER TORTIOUS ACTION, ARISING OUT OF OR IN CONNECTION WITH THE USE OR PERFORMANCE OF THE DATA FILES OR SOFTWARE.

Except as contained in this notice, the name of a copyright holder shall not be used in advertising or otherwise to promote the sale, use or other dealings in these Data Files or Software without prior written authorization of the copyright holder.

UPX:

Copyright (C) 1996-2013 Markus Franz Xaver Johannes Oberhumer Copyright (C) 1996-2013 László Molnár Copyright (C) 2000-2013 John F. Reiser

All Rights Reserved. This program may be used freely, and you are welcome to redistribute and/or modify it under certain conditions.

This program is distributed in the hope that it will be useful, but WITHOUT ANY WARRANTY; without even the implied warranty of MERCHANTABILITY or FITNESS FOR A PARTICULAR PURPOSE. See the UPX License Agreement for more details: http://upx.sourceforge.net/upx-license.html

OpenSSL:

Copyright (c) 1998-2016 The OpenSSL Project. All rights reserved.

Redistribution and use in source and binary forms, with or without modification, are permitted provided that the following conditions are met:

- 1. Redistributions of source code must retain the above copyright notice, this list of conditions and the following disclaimer.
- 2. Redistributions in binary form must reproduce the above copyright notice, this list of conditions and the following disclaimer in the documentation and/or other materials provided with the distribution.
- 3. All advertising materials mentioning features or use of this software must display the following acknowledgment: 'This product includes software developed by the OpenSSL Project for use in the OpenSSL Toolkit. (http://www.openssl.org/)'
- 4. The names 'OpenSSL Toolkit' and 'OpenSSL Project' must not be used to endorse or promote products derived from this software without prior written permission. For written permission, please contact

![](_page_55_Picture_1.jpeg)

openssl-core@openssl.org.

- 5. Products derived from this software may not be called 'OpenSSL' nor may 'OpenSSL' appear in their names without prior written permission of the OpenSSL Project.
- 6. Redistributions of any form whatsoever must retain the following acknowledgment: 'This product includes software developed by the OpenSSL Project for use in the OpenSSL Toolkit (http://www.openssl.org/)'

THIS SOFTWARE IS PROVIDED BY THE OpenSSL PROJECT ``AS IS'' AND ANY EXPRESSED OR IMPLIED WARRANTIES, INCLUDING, BUT NOT LIMITED TO, THE IMPLIED WARRANTIES OF MERCHANTABILITY AND FITNESS FOR A PARTICULAR PURPOSE ARE DISCLAIMED. IN NO EVENT SHALL THE OpenSSL PROJECT OR ITS CONTRIBUTORS BE LIABLE FOR ANY DIRECT, INDIRECT, INCIDENTAL, SPECIAL, EXEMPLARY, OR").append(" CONSEQUENTIAL DAMAGES (INCLUDING, BUT NOT LIMITED TO, PROCUREMENT OF SUBSTITUTE GOODS OR SERVICES; LOSS OF USE, DATA, OR PROFITS; OR BUSINESS INTERRUPTION) HOWEVER CAUSED AND ON ANY THEORY OF LIABILITY, WHETHER IN CONTRACT, STRICT LIABILITY, OR TORT (INCLUDING NEGLIGENCE OR OTHERWISE) ARISING IN ANY WAY OUT OF THE USE OF THIS SOFTWARE, EVEN IF ADVISED OF THE POSSIBILITY OF SUCH DAMAGE. ====================================================================

This product includes cryptographic software written by Eric Young (eay@cryptsoft.com). This product includes software written by Tim Hudson (tjh@cryptsoft.com).

Original SSLeay License -----------------------

Copyright (C) 1995-1998 Eric Young (eay@cryptsoft.com) All rights reserved.

This package is an SSL implementation written by Eric Young (eay@cryptsoft.com). The implementation was written so as to conform with Netscapes SSL.

This library is free for commercial and non-commercial use as long as the following conditions are aheared to. The following conditions apply to all code found in this distribution, be it the RC4, RSA, lhash, DES, etc., code; not just the SSL code. The SSL documentation included with this distribution is covered by the same copyright terms except that the holder is Tim Hudson (tjh@cryptsoft.com).

Copyright remains Eric Young's, and as such any Copyright notices in the code are not to be removed. If this package is used in a product, Eric Young should be given attribution as the author of the parts of the library used. This can be in the form of a textual message at program startup or in documentation (online or textual) provided with the package.

Redistribution and use in source and binary forms, with or without modification, are permitted provided that the following conditions

![](_page_56_Picture_1.jpeg)

are met: 1. Redistributions of source code must retain the copyright notice, this list of conditions and the following disclaimer. 2. Redistributions in binary form must reproduce the above copyright notice, this list of conditions and the following disclaimer in the documentation and/or other materials provided with the distribution. 3. All advertising materials mentioning features or use of this software must display the following acknowledgement: 'This product includes cryptographic software written by Eric Young (eay@cryptsoft.com)' The word 'cryptographic' can be left out if the rouines from the library being used are not cryptographic related :-). 4. If you include any Windows specific code (or a derivative thereof) from the apps directory (application code) you must include an acknowledgement: 'This product includes software written by Tim Hudson (tjh@cryptsoft.com)' THIS SOFTWARE IS PROVIDED BY ERIC YOUNG ``AS IS'' AND ANY EXPRESS OR IMPLIED WARRANTIES, INCLUDING, BUT NOT LIMITED TO, THE IMPLIED WARRANTIES OF MERCHANTABILITY AND FITNESS FOR A PARTICULAR PURPOSE ARE DISCLAIMED. IN NO EVENT SHALL THE AUTHOR OR CONTRIBUTORS BE LIABLE FOR ANY DIRECT, INDIRECT, INCIDENTAL, SPECIAL, EXEMPLARY, OR CONSEQUENTIAL DAMAGES (INCLUDING, BUT NOT LIMITED TO, PROCUREMENT OF SUBSTITUTE GOODS OR SERVICES; LOSS OF USE, DATA, OR PROFITS; OR BUSINESS INTERRUPTION) HOWEVER CAUSED AND ON ANY THEORY OF LIABILITY, WHETHER IN CONTRACT, STRICT LIABILITY, OR TORT (INCLUDING NEGLIGENCE OR OTHERWISE) ARISING IN ANY WAY OUT OF THE USE OF THIS SOFTWARE, EVEN IF ADVISED OF THE POSSIBILITY OF SUCH DAMAGE. The licence and distribution terms for any publically available version or

derivative of this code cannot be changed. i.e. this code cannot simply be copied and put under another distribution licence [including the GNU Public Licence.]");

# <span id="page-56-0"></span>**14 ADDITIONAL DOCUMENTATION**

Laird offers a variety of documentation and ancillary information to support our customers through, additional documentation can be accessed from the Documentation tab of all product pages which can be found on the [Laird](https://www.lairdtech.com/product-categories/embedded-wireless/bluetooth-modules)  [Bluetooth Modules Product](https://www.lairdtech.com/product-categories/embedded-wireless/bluetooth-modules) Page.

For any additional questions or queries, or to receive technical support for this VSP application, please contact Embedded Wireless Solutions Support: [http://ews-support.lairdtech.com](http://ews-support.lairdtech.com/)

![](_page_57_Picture_1.jpeg)

© Copyright 2018 Laird. All Rights Reserved. Patent pending. Any information furnished by Laird and its agents is believed to be accurate and reliable. All specifications are subject to change without notice. Responsibility for the use and application of Laird materials or products rests with the end user since Laird and its agents cannot be aware of all potential uses. Laird makes no warranties as to non-infringement nor as to the fitness, merchantability, or sustainability of any Laird materials or products for any specific or general uses. Laird, Laird Technologies, Inc., or any of its affiliates or agents shall not be liable for incidental or consequential damages of any kind. All Laird products are sold pursuant to the Laird Terms and Conditions of Sale in effect from time to time, a copy of which will be furnished upon request. When used as a tradename herein, *Laird* means Laird PLC or one or more subsidiaries of Laird PLC. Laird™, Laird Technologies™, corresponding logos, and other marks are trademarks or registered trademarks of Laird. Other marks may be the property of third parties. Nothing herein provides a license under any Laird or any third party intellectual property right.